## **Welcome to the Unified Talent PowerSchool PowerUp!**

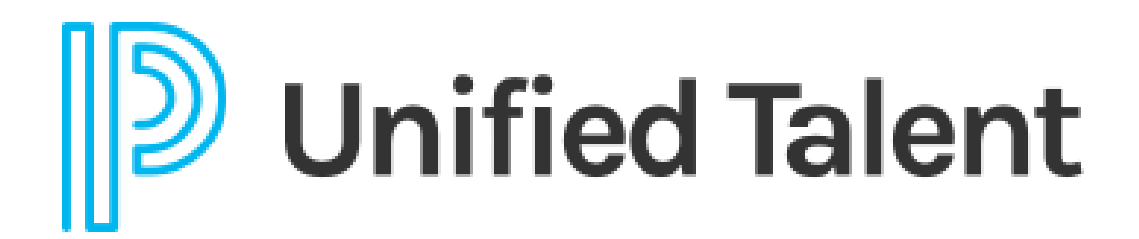

**June 2023**

## **Today's Agenda**

- Welcome
- Making Change Happen
- Breakout Rooms
	- Employee Records
	- Perform
	- Professional Learning
	- SmartFind Express

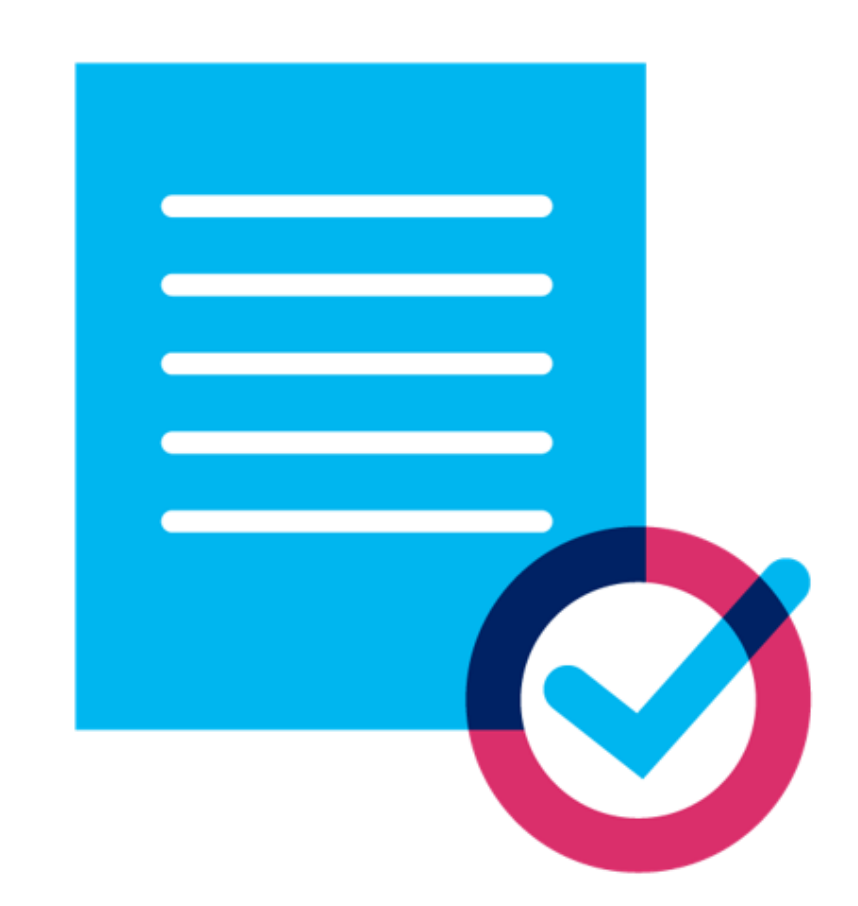

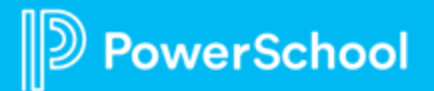

## **Making Change Happen**

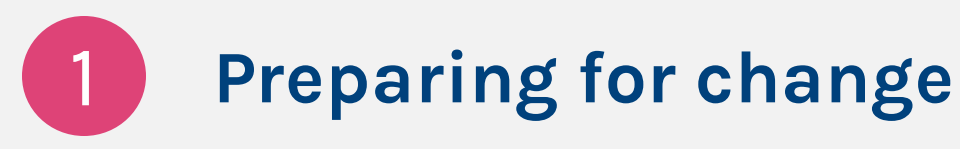

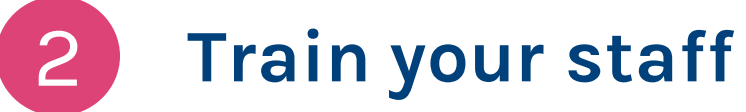

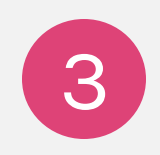

**Adjust your outcomes**

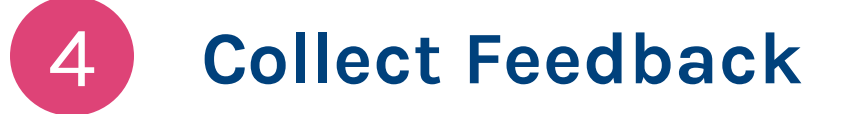

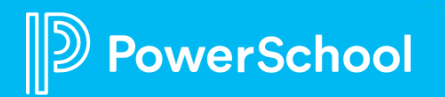

## **Preparing for Change**

#### **Managing Complex Change Model**

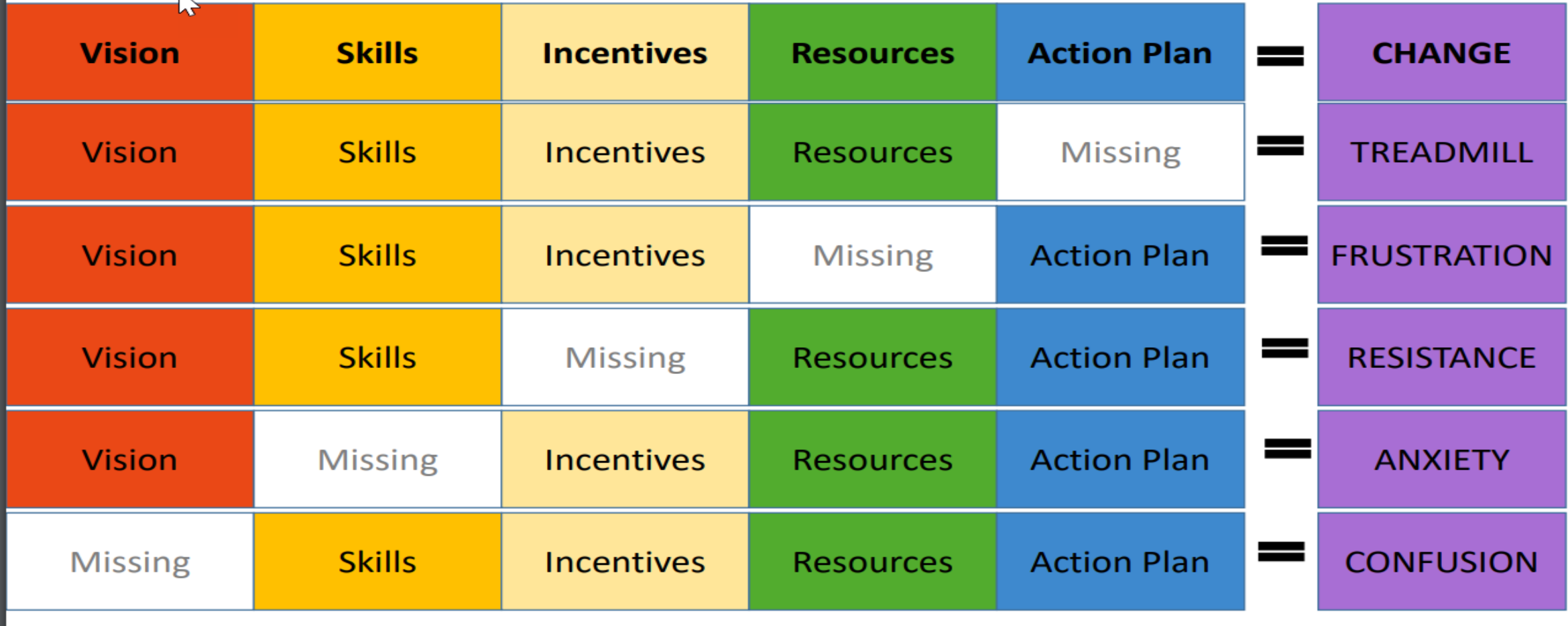

Adapted from Knoster, T., 1991 in TASH Conference, Washington D.C., from Enterprise Group, LTD

⋿

**D** PowerSchool

Customer

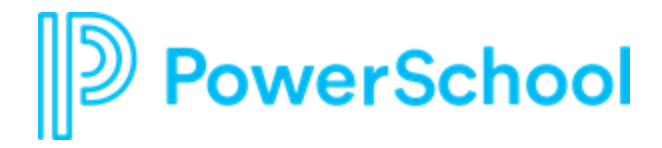

# **Train your Staff**

- Search the PowerSchool Community to find resources.
- Connect with an EIC to discuss plans for adoption
- Connect with your CSM to purchase training or consultation

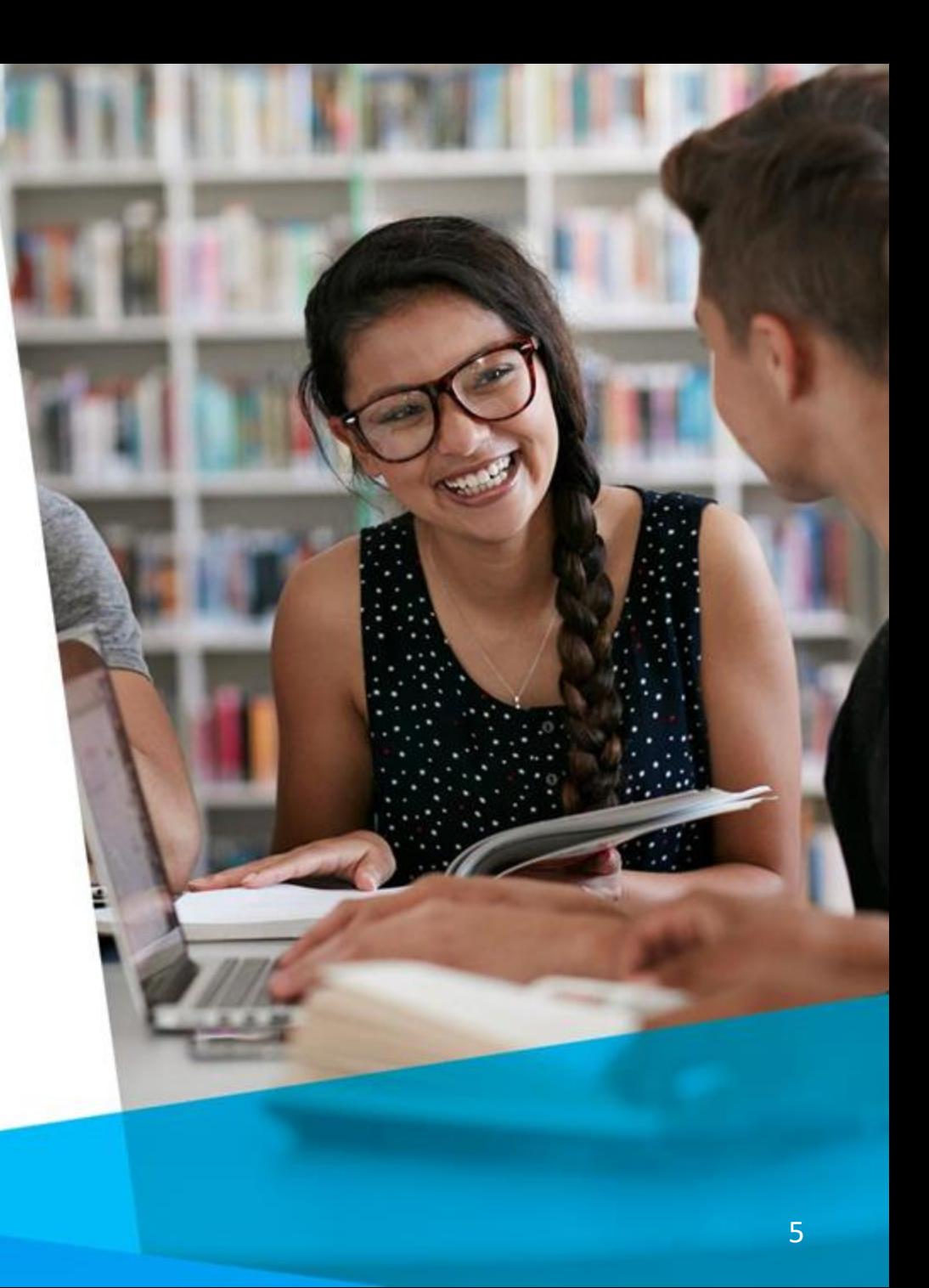

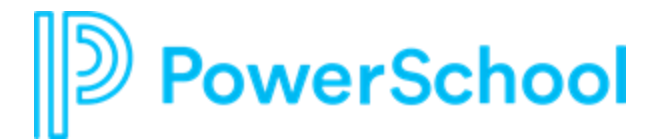

# **Adjust your Outcomes**

- Do you have reports that need to be adjusted for the change?
- Are all impacted parties aware the change is happening?
- Are there additional needs?

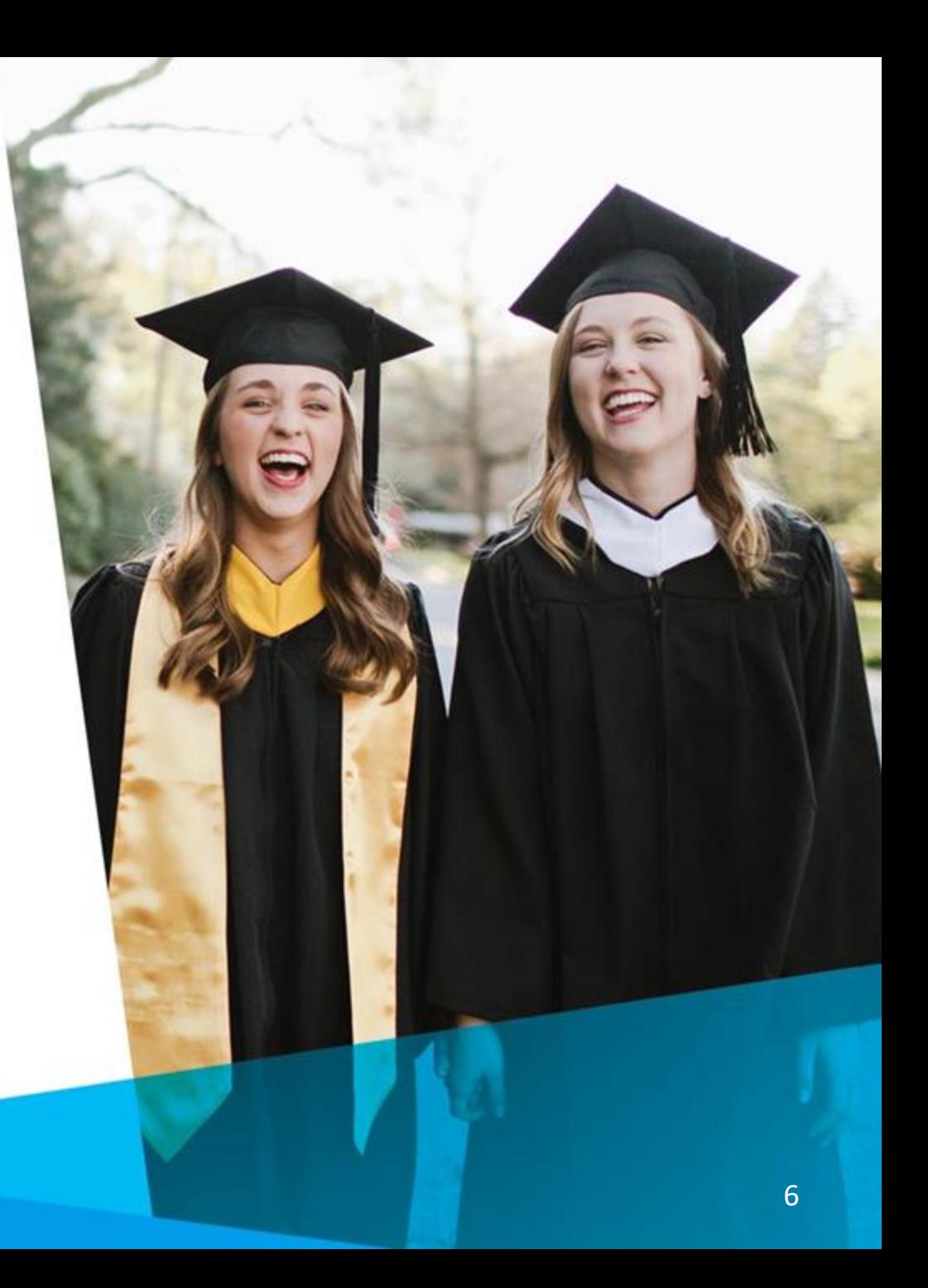

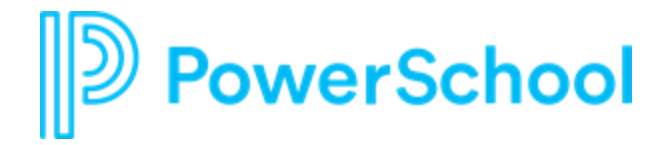

# **Collect Feedback**

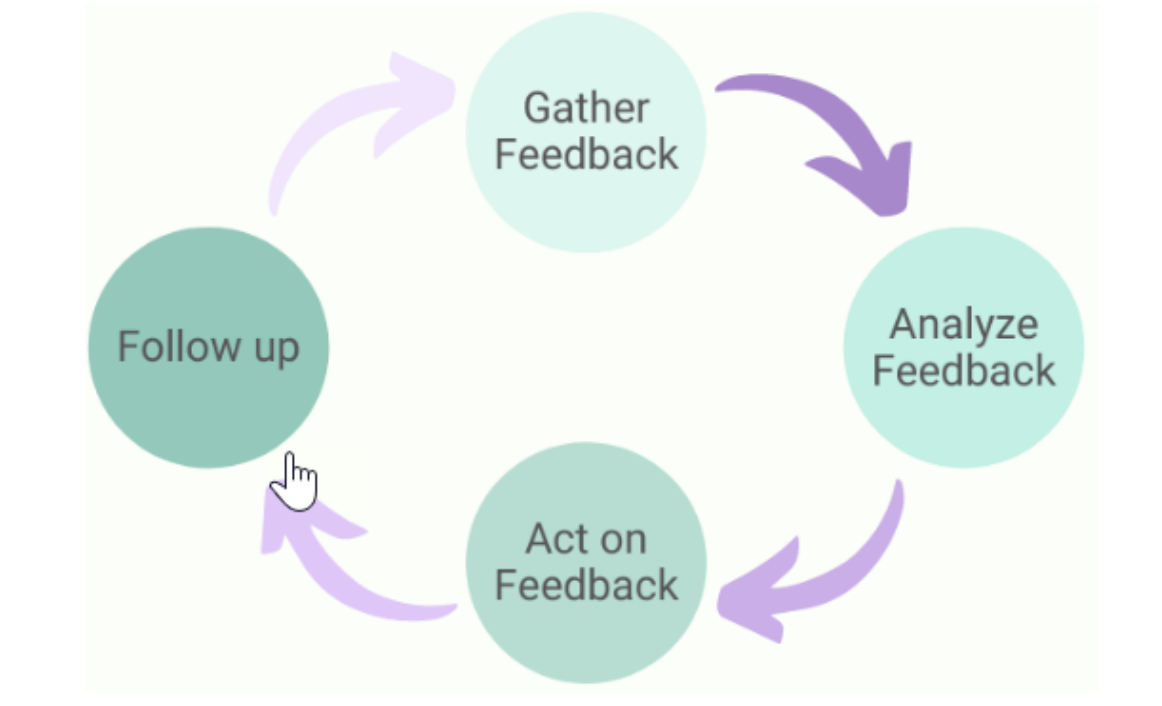

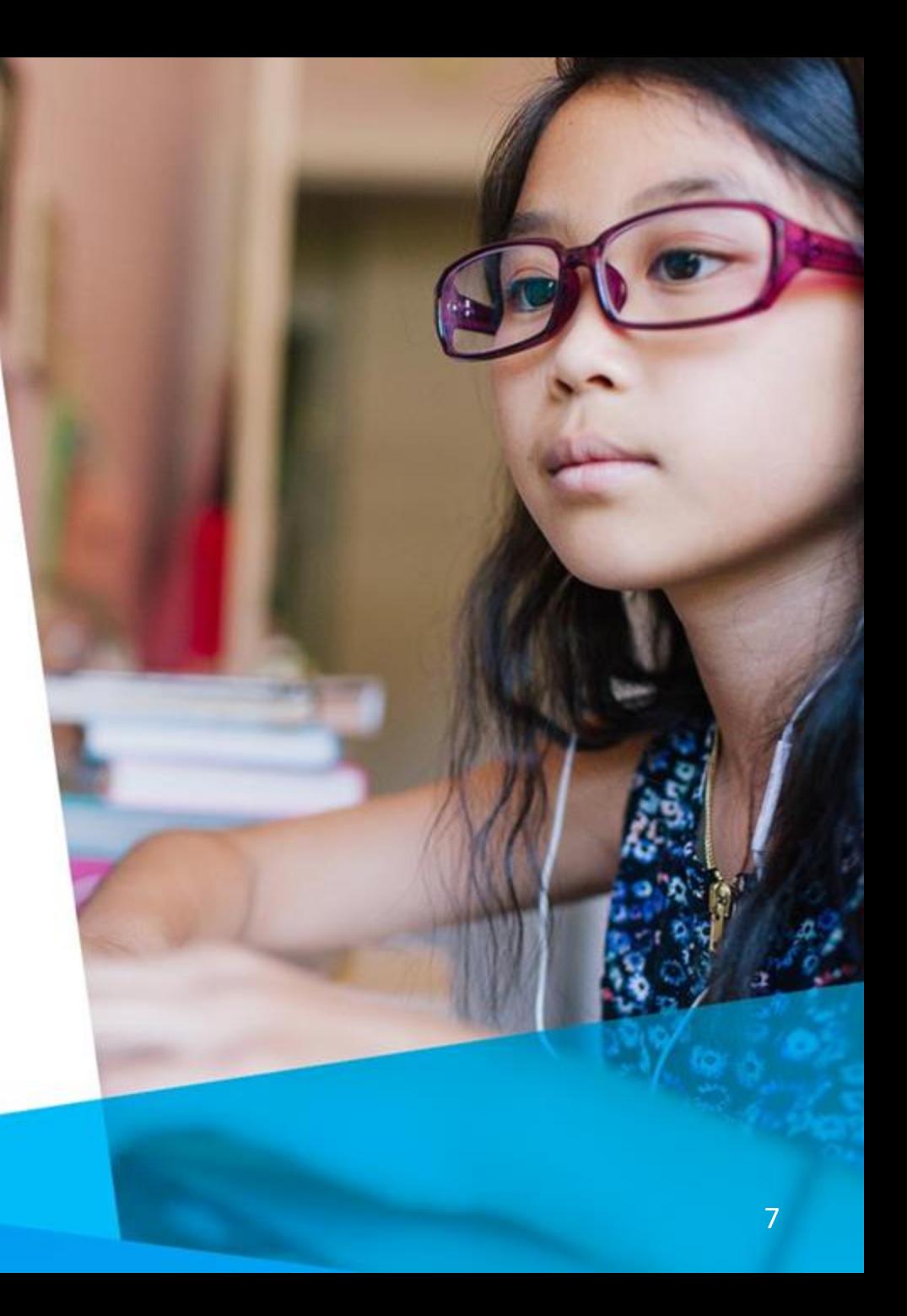

## **Your Talent Education Impact Consultant Team**

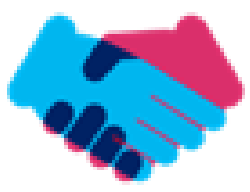

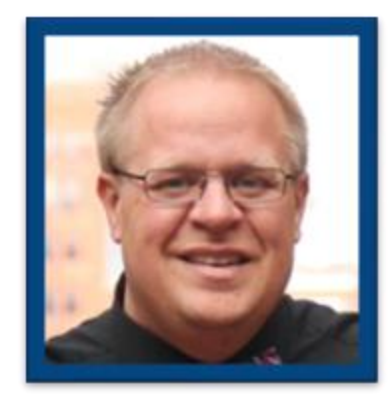

**Sean Vair Experience:**

Classroom Teacher / Dept Coord 11 Years

Educational Technology 8 Years

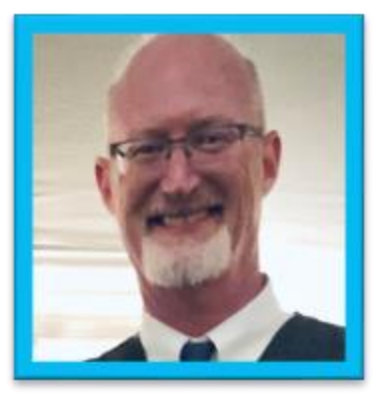

**Stuart Aron**

**Experience:**

Teacher & Coach 32 Years

Educational Technology 4 Years

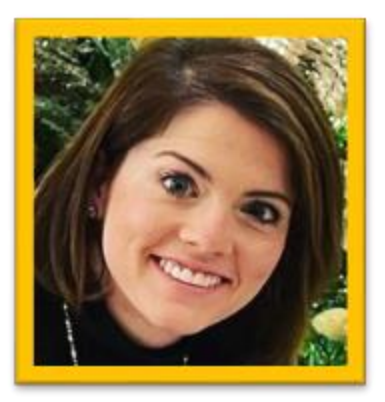

**Cortnie Shaffer Experience:**

Classroom Teacher 5 Years

Assistant Principal 3 Years

Education Technology 1 Year

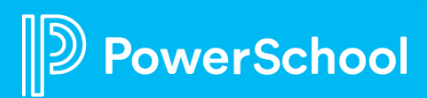

## **Your Talent Education Impact Consultant Team**

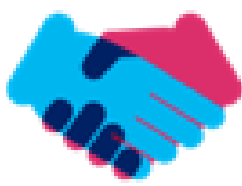

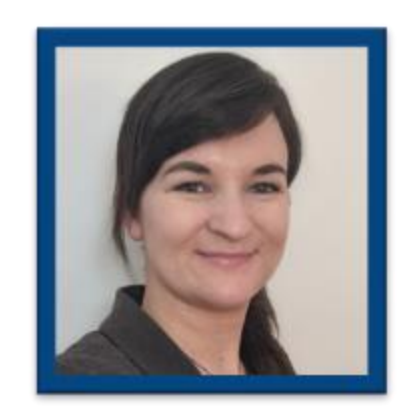

**Edie Smith**

**Experience:**

Administrative & Onboarding 2 Years

K-12 HR Software Administrator 4.5 Years

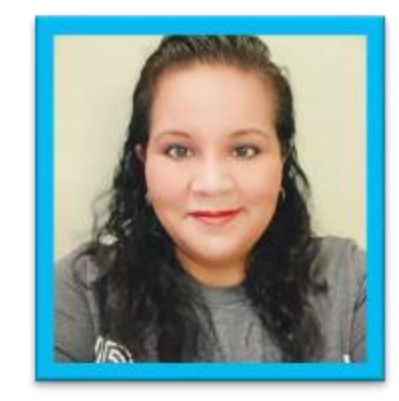

**Marissa Gonzalez Experience:**

Teacher and Specialist 9 Years

District Level 8 Years

Educational Technology 1 Year

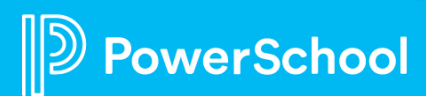

## **Breakout Room Topics**

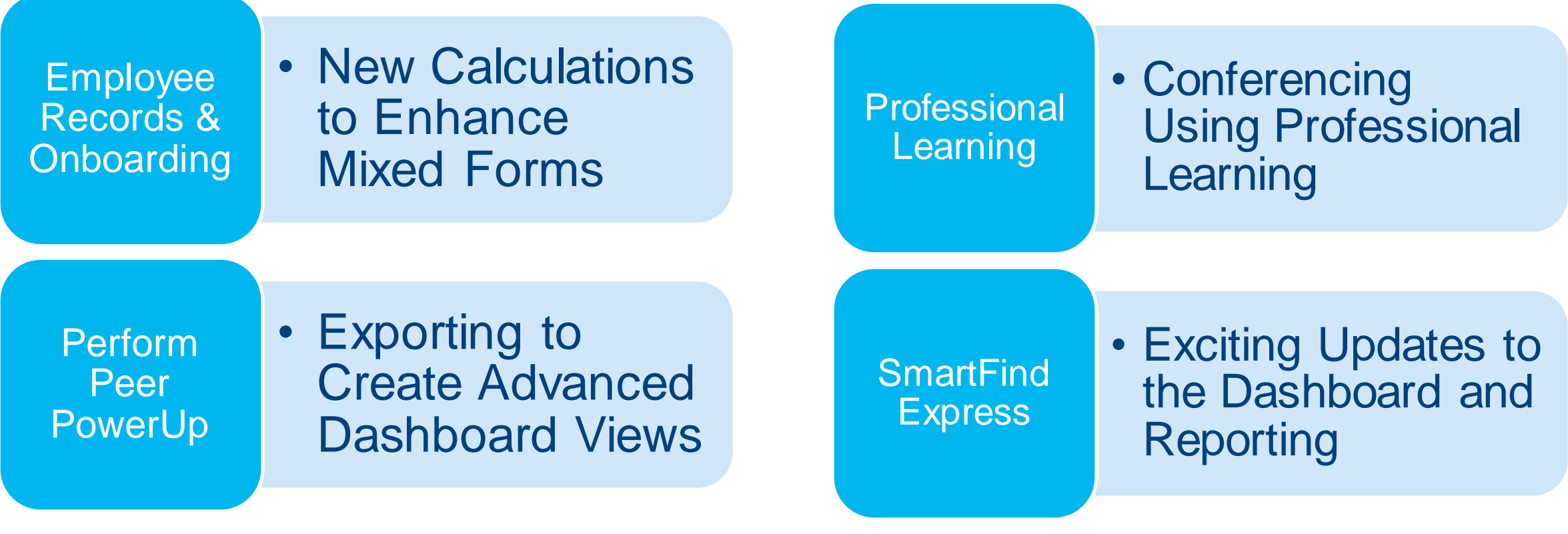

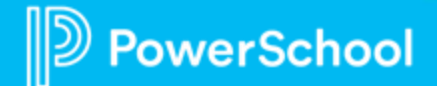

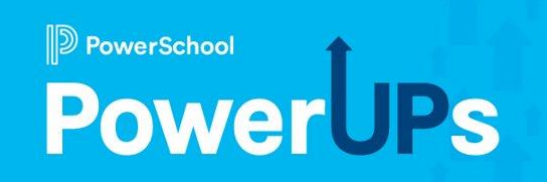

# **Employee Records**

#### New Calculations to Enhance Mixed Forms

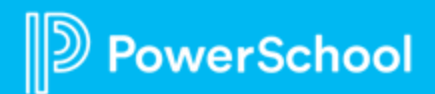

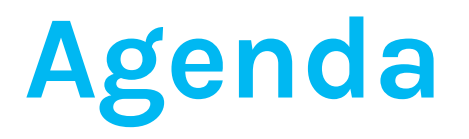

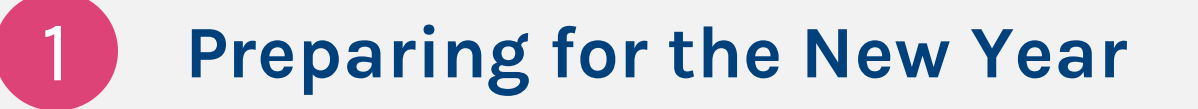

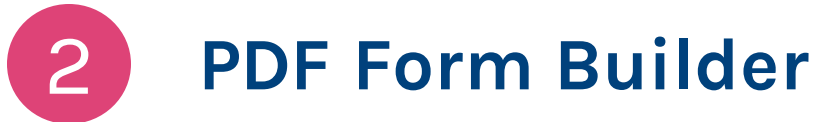

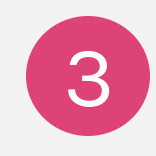

4

**New Form Fields**

**Notification for Document Submitted**

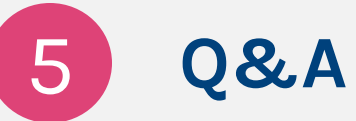

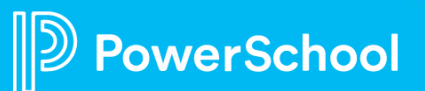

## **Preparing for the New Year**

- New Features
- Streamline Onboarding
- Increase Efficiency and Accuracy
- Add Security & Communication

PowerSchool

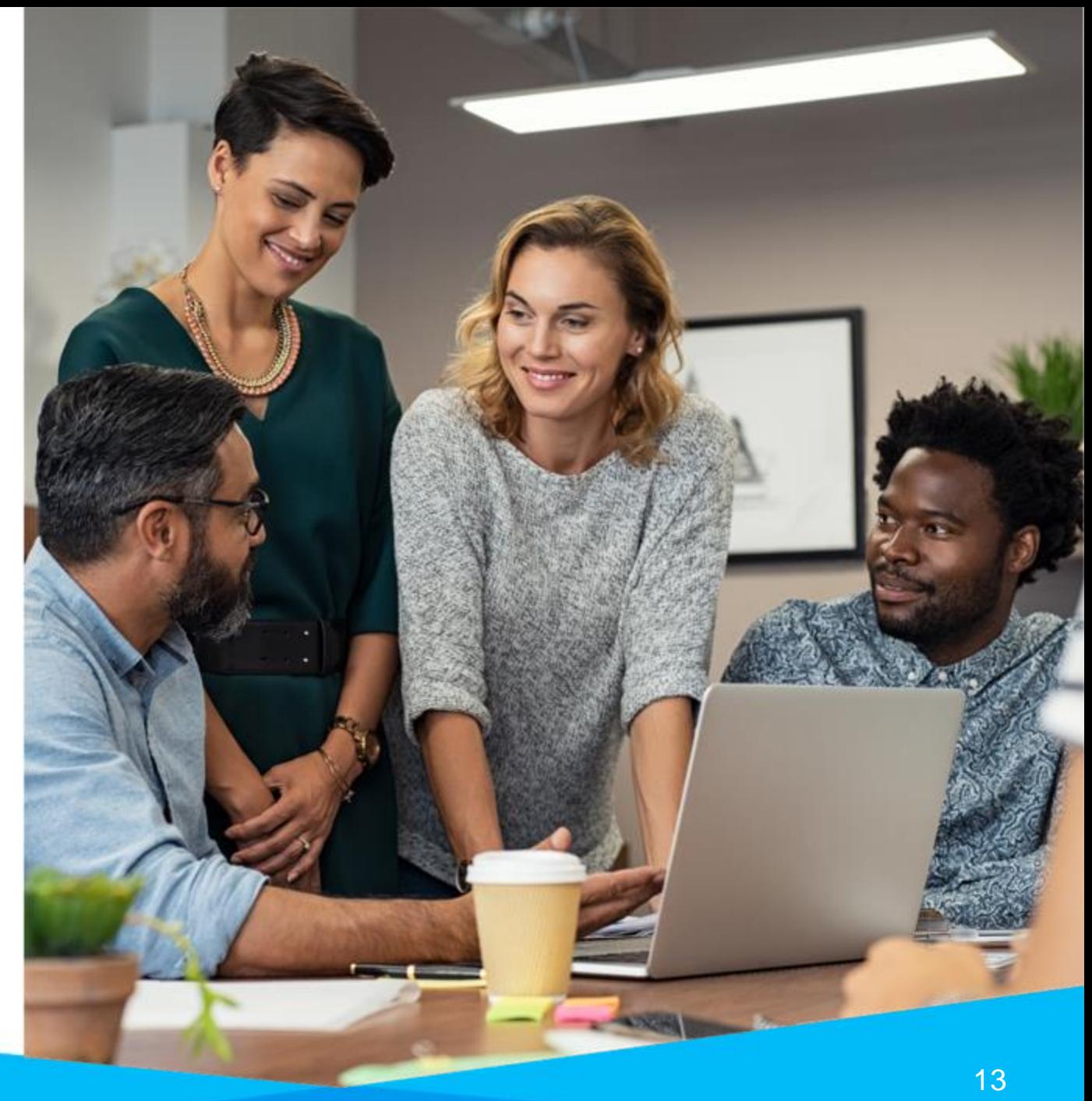

## **PDF Form Builder**

- New way to build your **e-forms**
- Uses a **PDF form** as a background image
- Forms can be in their **original format**
- Form fields are mapped to data fields allowing **reporting**

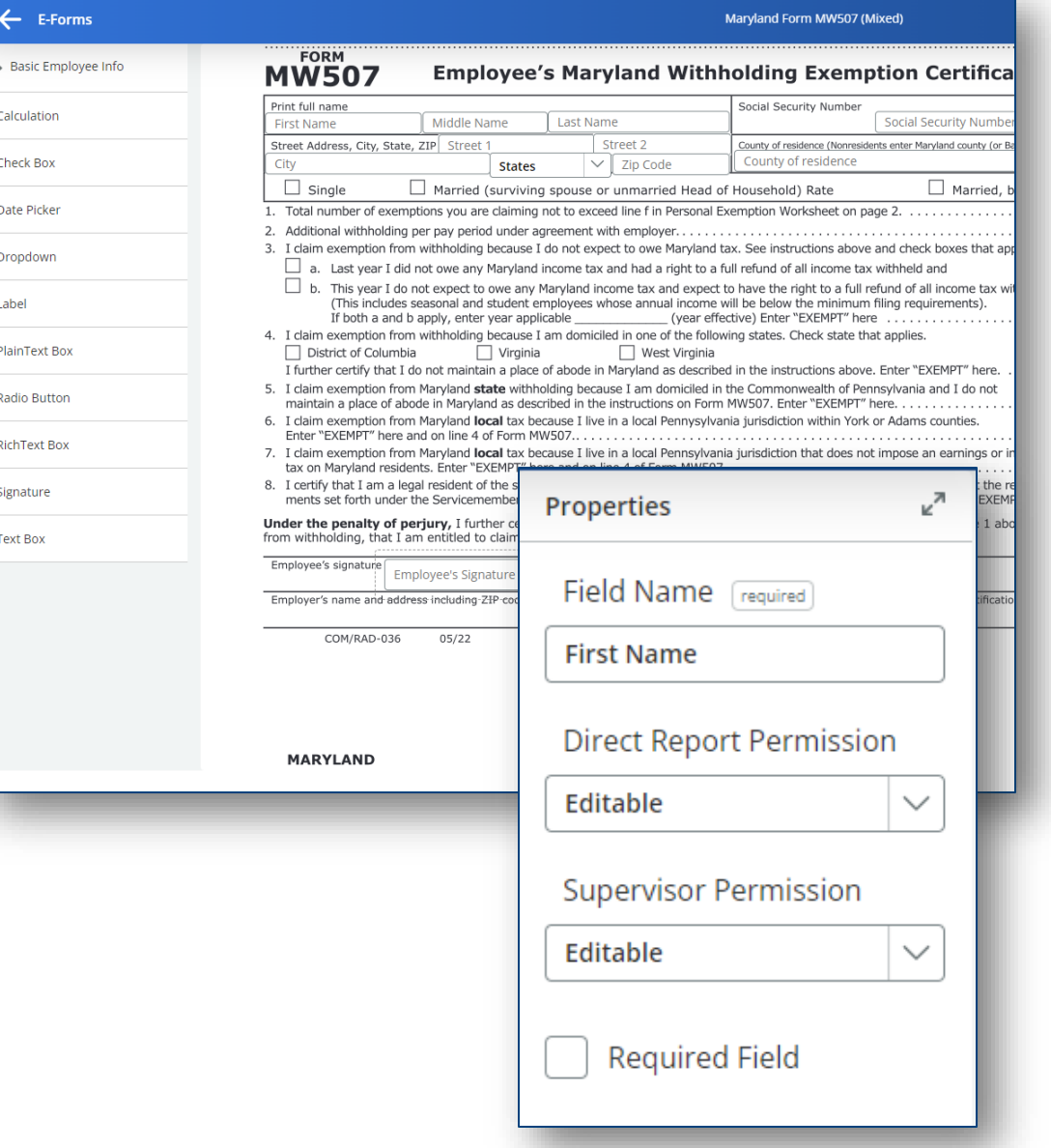

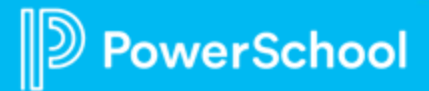

## **New Form Fields**

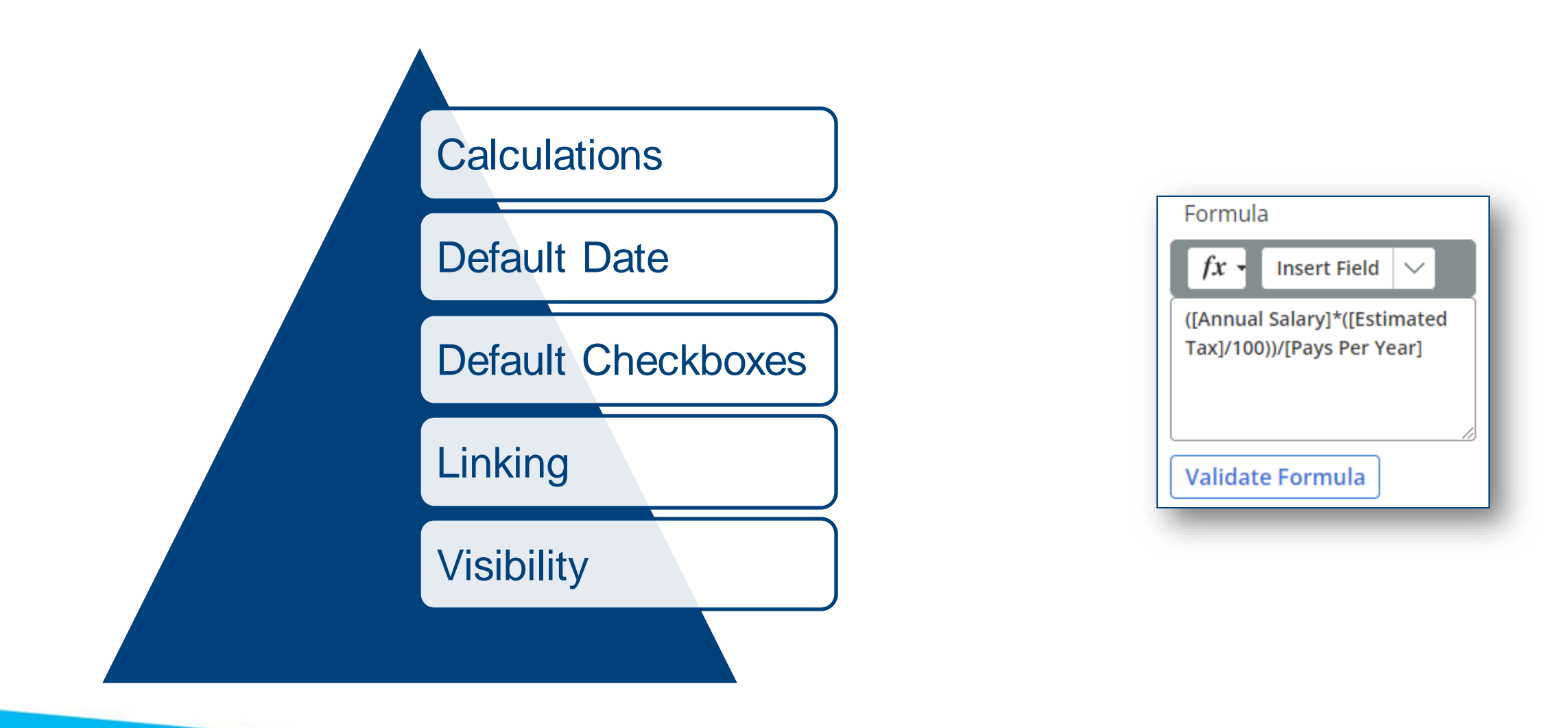

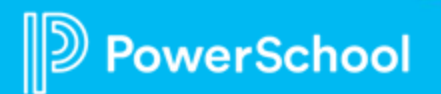

## **Calculations**

- Allows for the display of resulting formulas based on other fields on the form
- The result of a calculation displays as a **2-digit decimal**
- Calculations are read-only fields which generally support basic arithmetic fields **(+, -, \*, / )**
- Other supported formulas: "Average" "Sum", "Minimum", "Maximum".

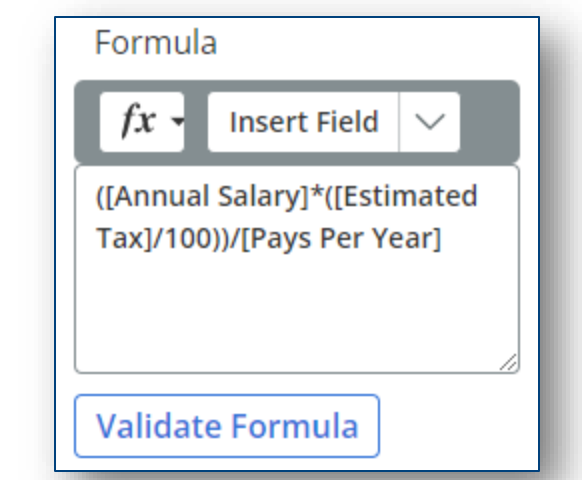

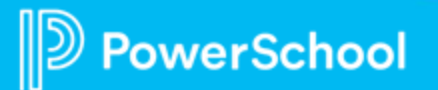

## **Calculations**

- In order for a field to be used within a calculation:
	- It must be defined as a **textbox** with the validation of either **Numeric Integer** or **Numeric Decimal**
	- The property **Field Used in Calculation** must be checked for the field to be included in the dropdown of available fields in the formula

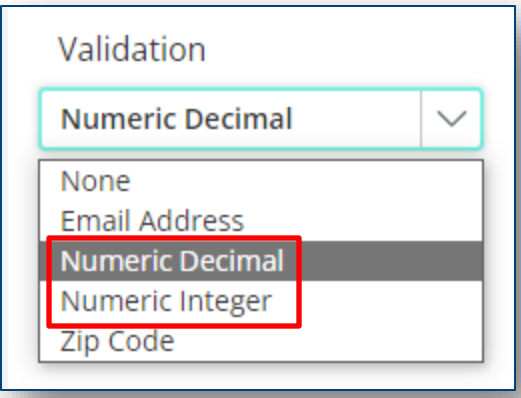

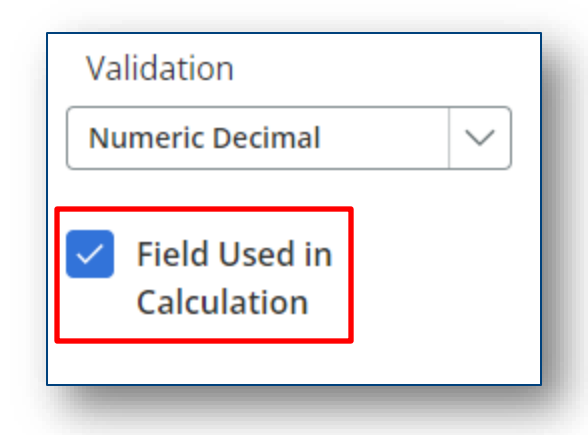

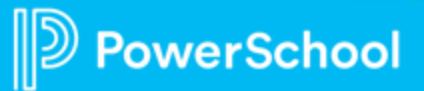

## **Default Date & Default Checkboxes**

- Today's Date
- A Specific Date

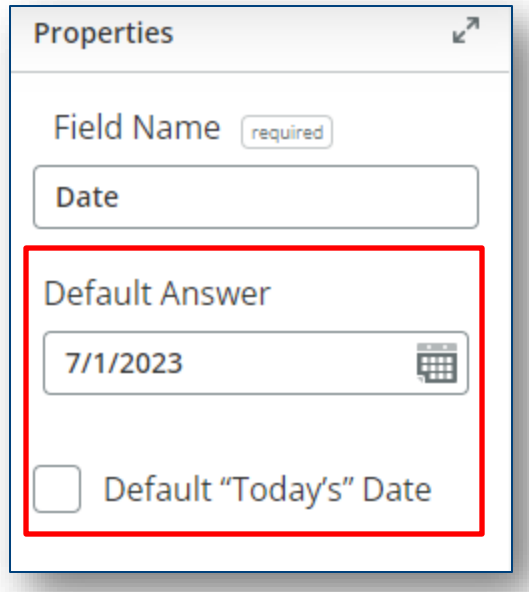

• Checkboxes

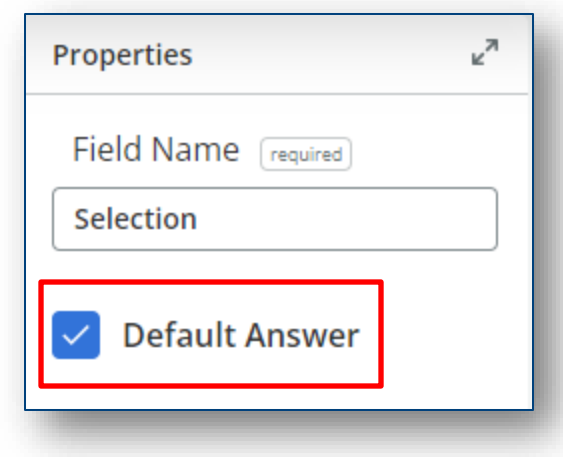

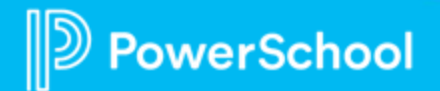

## **Linking & Visibility**

• Linking fields allows a new field to display the same value as another one

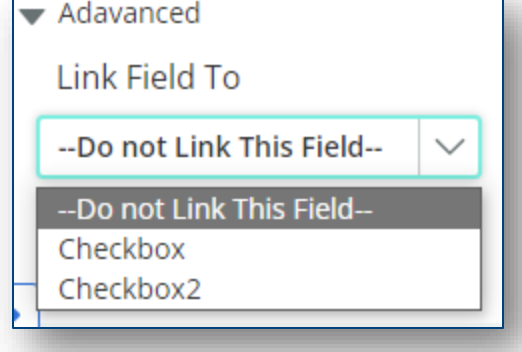

- Visibility allows you to control which fields are visible on a form
	- Option for Date Fields, Calculation Fields, and Text Boxes

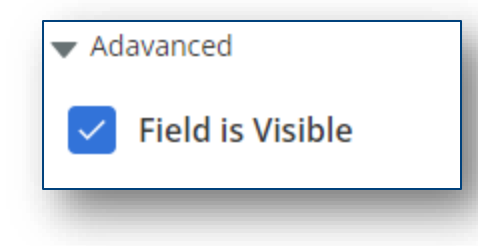

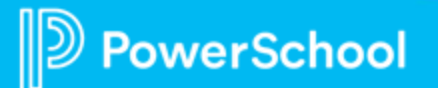

## **Notification for Document Submitted**

- Optional notification whenever **Save Final** is submitted on a form
- Notification sends to both **Email** and **Personal Email** on employee's Records profile
- Best practice for security purposes
	- Financial Forms
	- Forms with Sensitive Data
	- Other forms that you want the employee to receive notification confirmation

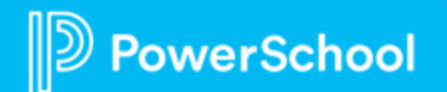

## **Notification for Document Submitted Requirements**

• Notification must be enabled in Configuration>Notifications

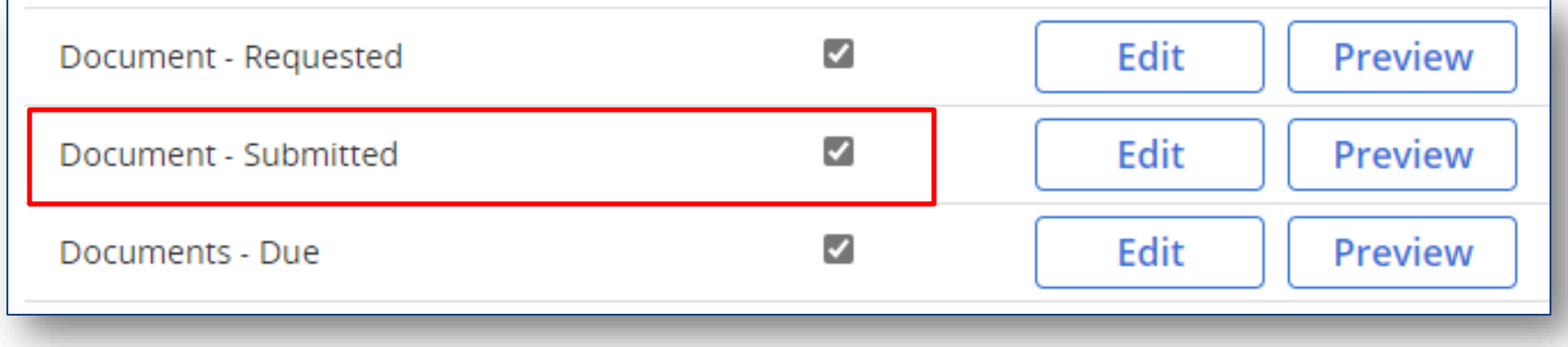

• Notification must also be enabled for each document that you want this to send for in Configuration>Documents

> Send notification when "Save Final" is clicked on the form (recommended for forms with financial or sensitive data).

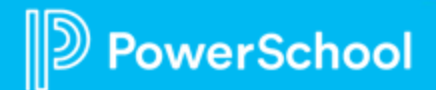

## **Resources**

- PDF Form Builder PowerUp Recording
	- PowerUps [Recording: PDF Form Builder -](https://help.powerschool.com/t5/Employee-Records-Videos/PowerUps-Recording-PDF-Form-Builder-October-2022/ta-p/437811) October 2022 PowerSchool **[Community](https://help.powerschool.com/t5/Employee-Records-Videos/PowerUps-Recording-PDF-Form-Builder-October-2022/ta-p/437811)**
- PDF Form Builder User Guide
	- [PDF Form Builder User Guide -](https://help.powerschool.com/t5/Employee-Records-Knowledge-Base/PDF-Form-Builder-User-Guide/ta-p/420555) PowerSchool Community
- Notification for a Document Submitted
	- [Unified Talent Records | Notification: Document was Submitted \(as of TED](https://help.powerschool.com/t5/Employee-Records-Product/Unified-Talent-Records-Notification-Document-was-Submitted-as-of/ta-p/456951)  23.2.0.0) - [PowerSchool Community](https://help.powerschool.com/t5/Employee-Records-Product/Unified-Talent-Records-Notification-Document-was-Submitted-as-of/ta-p/456951)

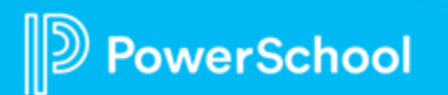

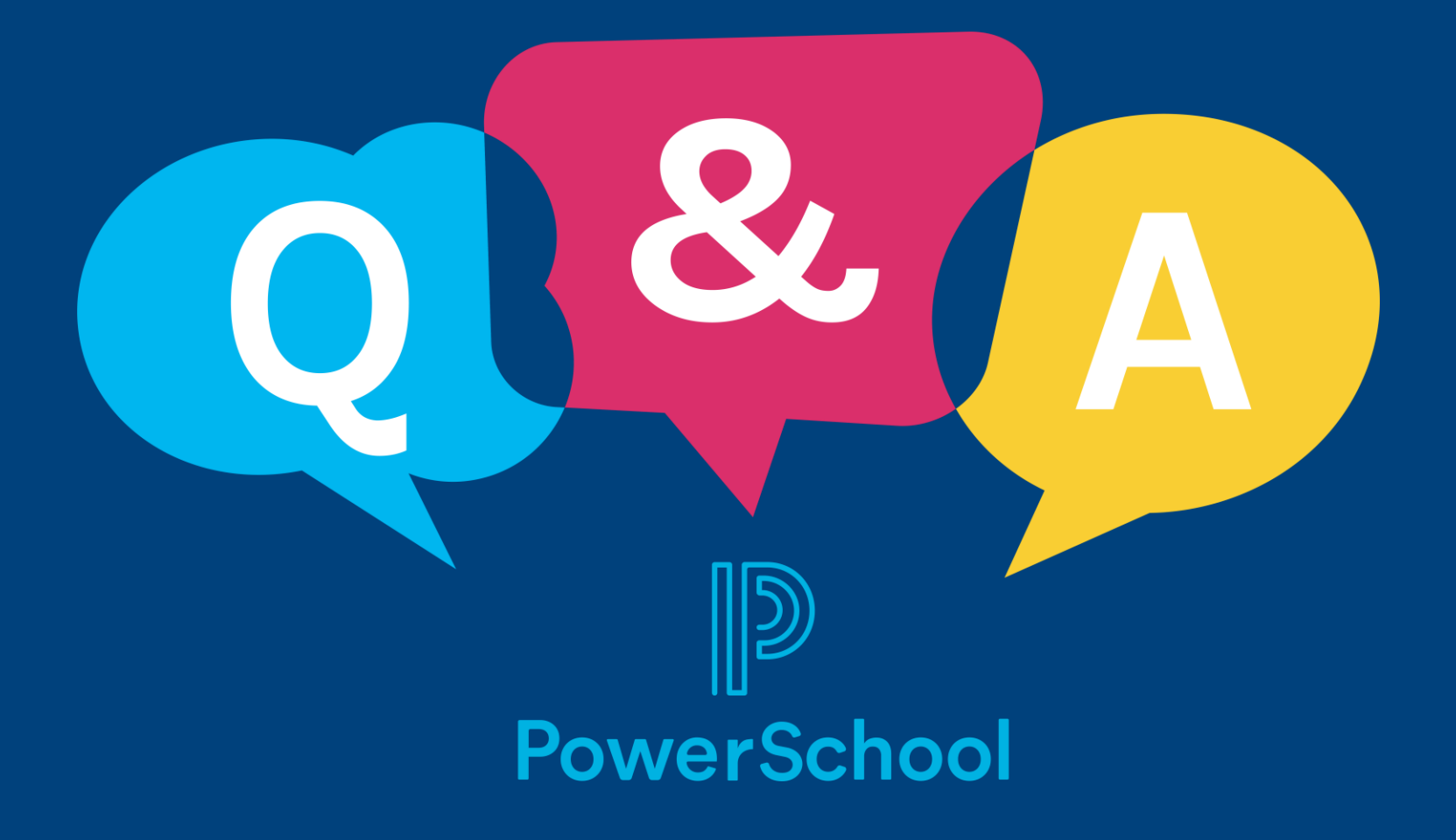

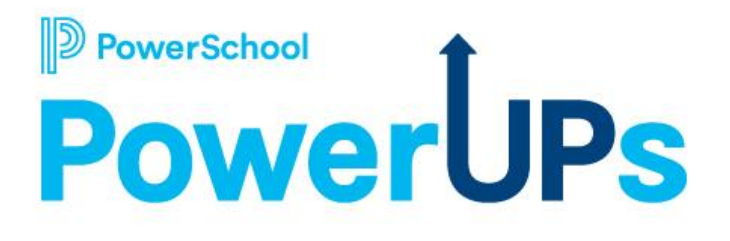

# **Unified Talent Professional Learning**

# **Conferencing with Professional Learning**

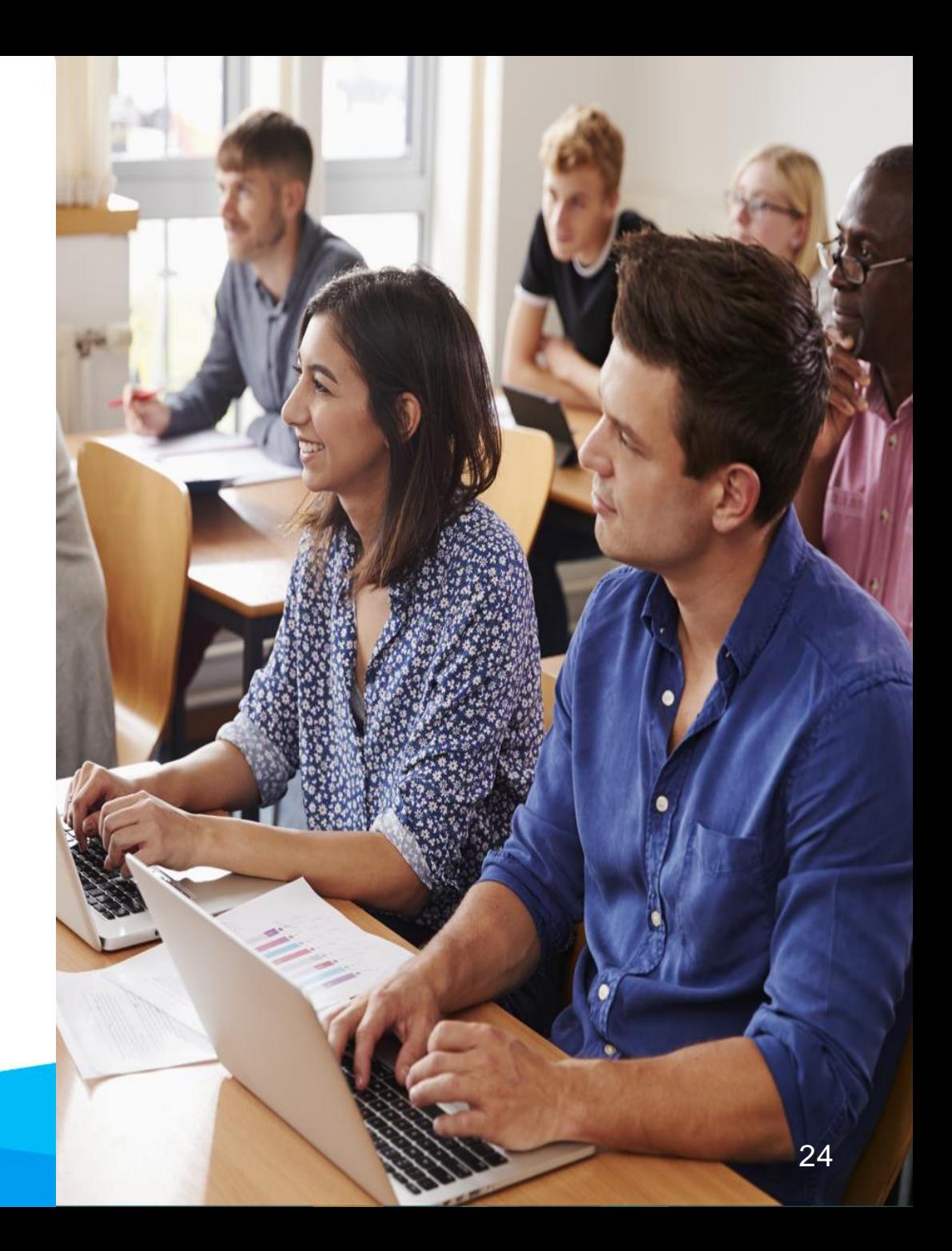

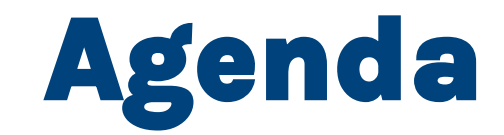

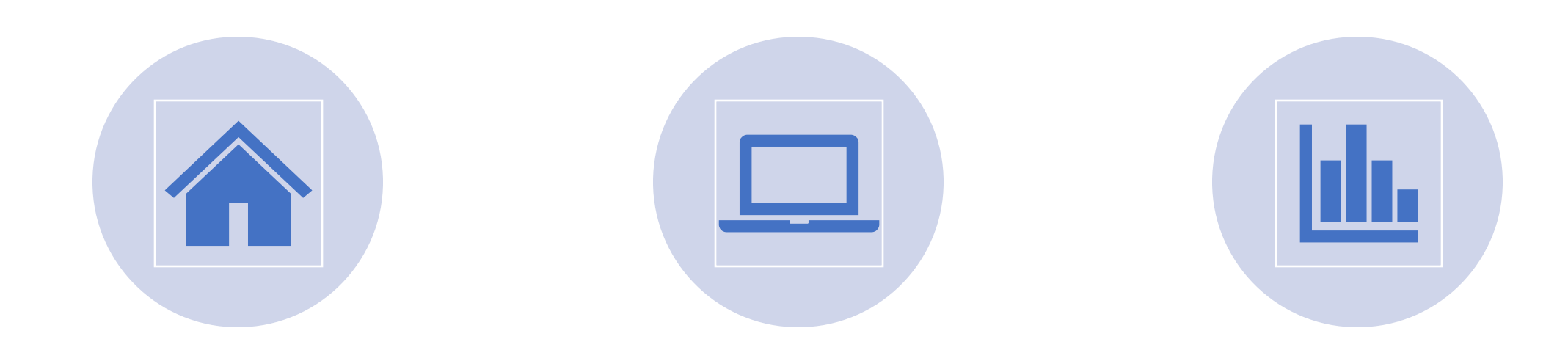

#### **BUILDING COURSES VIEWING SCHEDULES REPORTING**

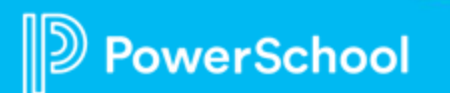

## **Course Tags**

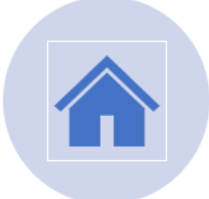

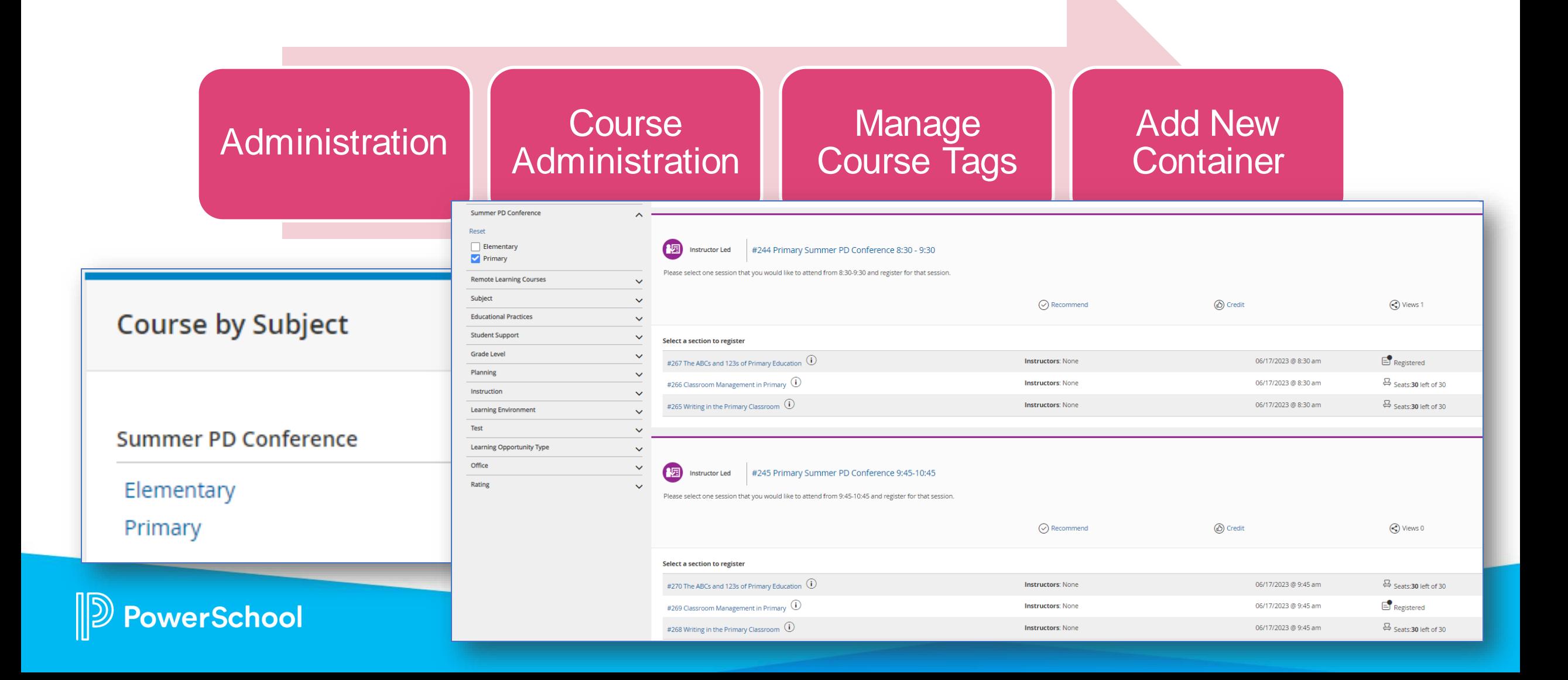

# **Setting Up Courses**

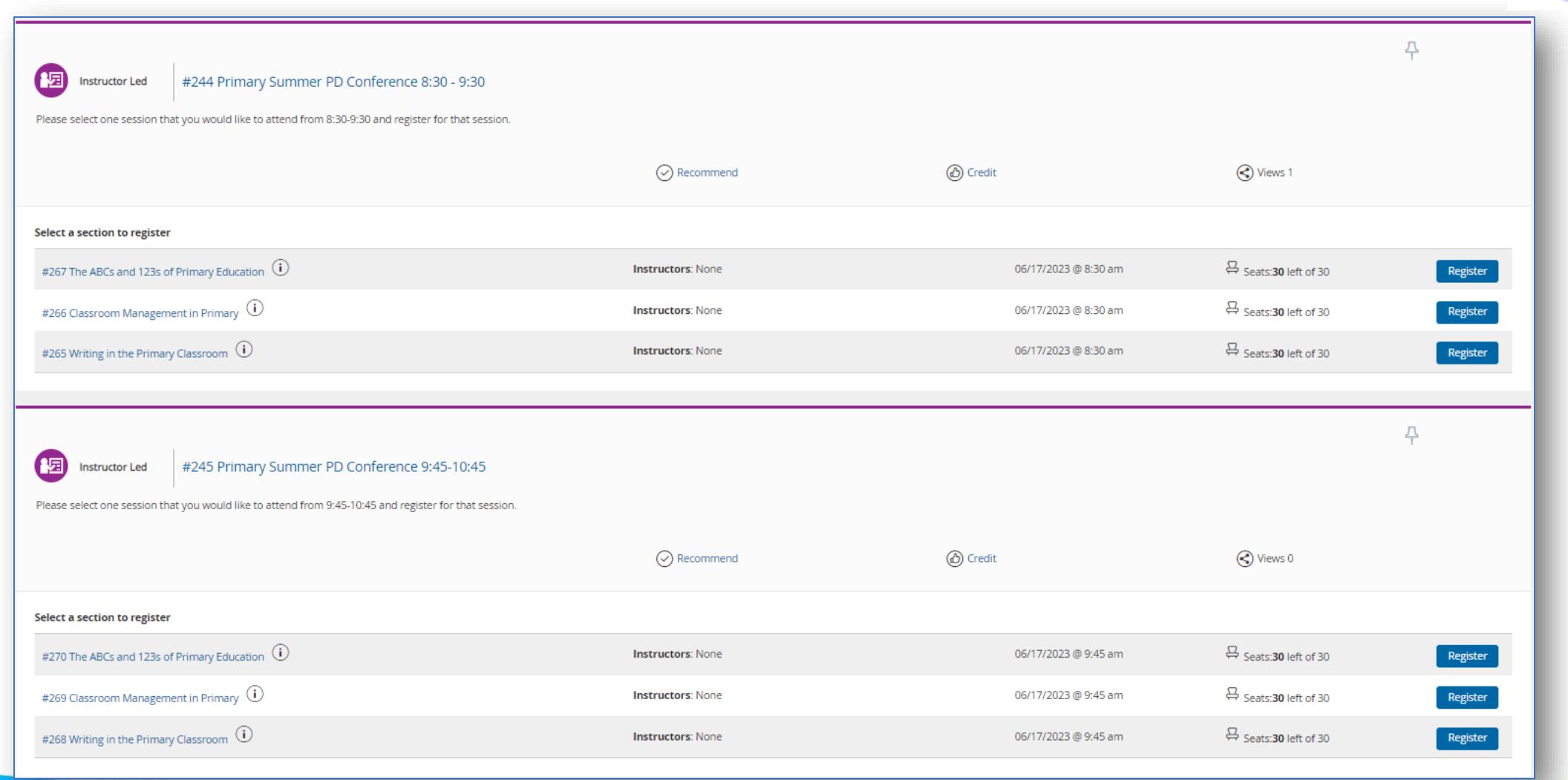

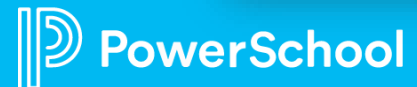

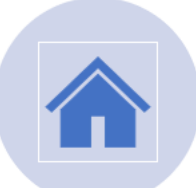

# **Conference Advertising**

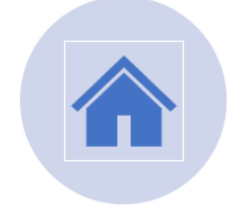

**Summer PD Conference** 

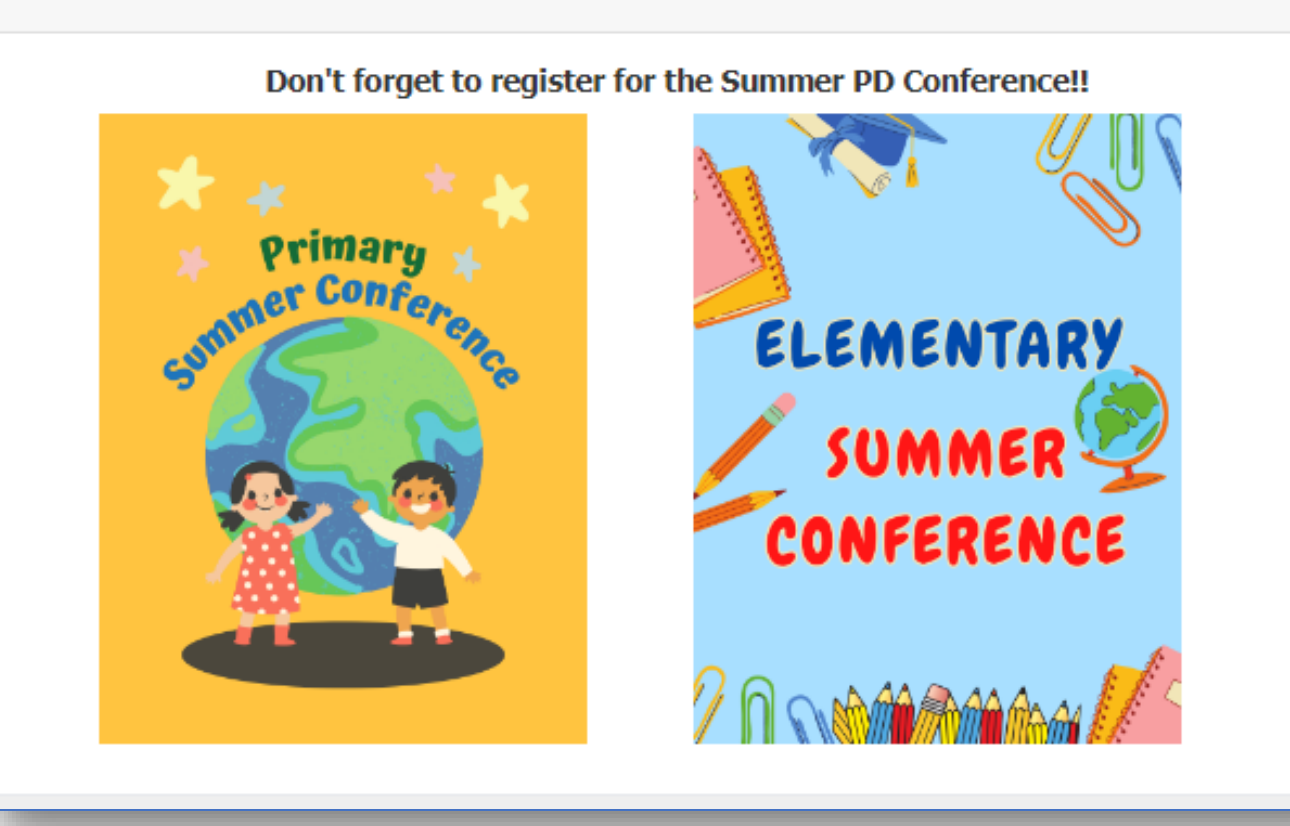

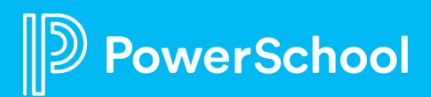

28

# **Viewing Schedules**

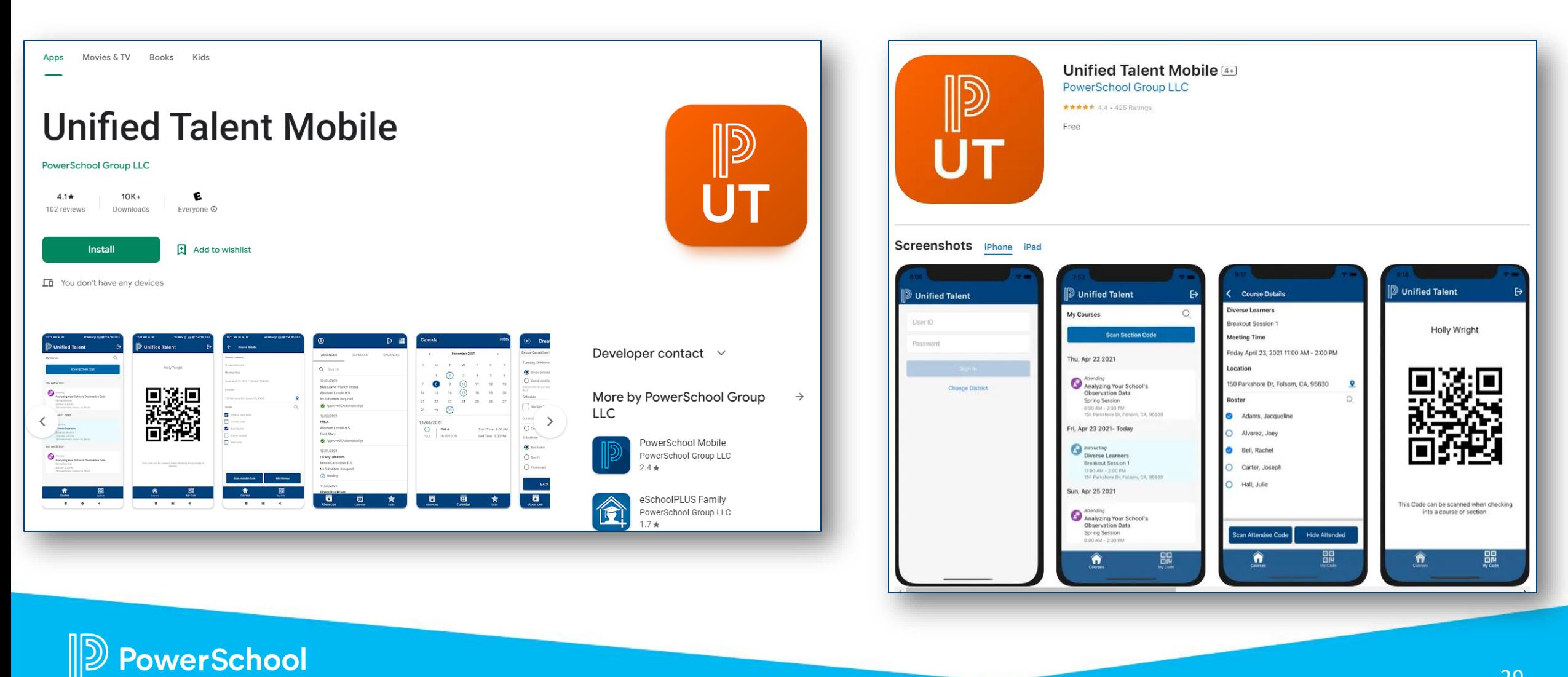

29

## **Viewing Schedules**

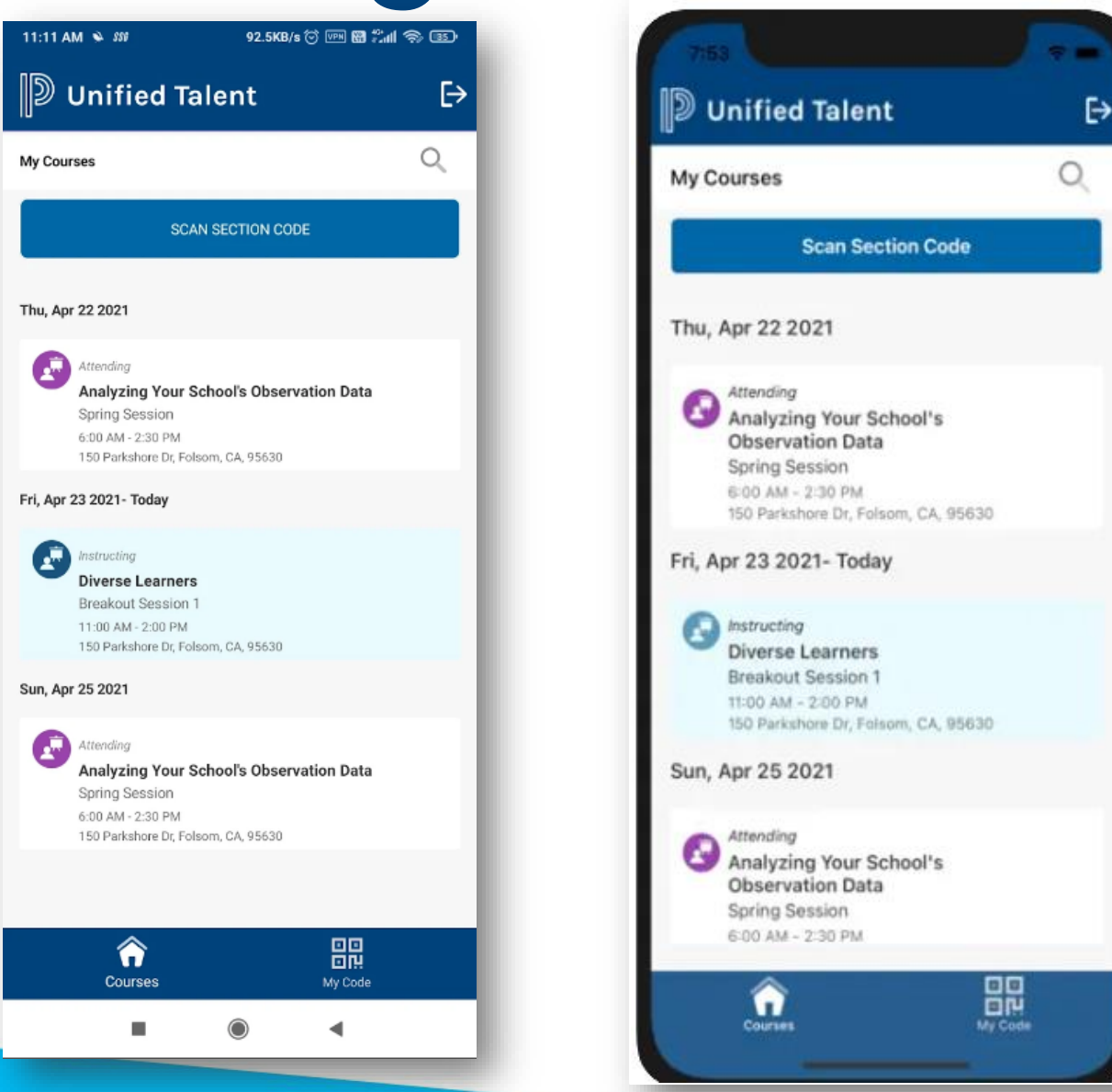

PowerSchool

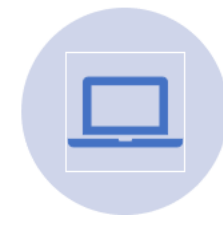

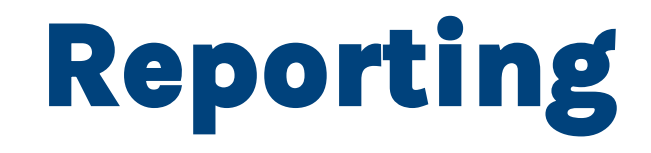

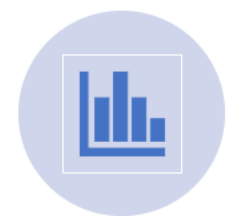

**Remember to create your course tag specific to the conference**

**Remember to tag every course with the conference course tag**

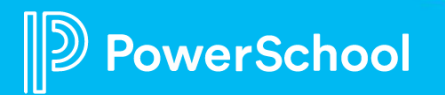

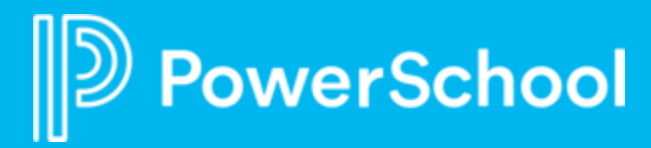

# **Professional Learning**

Updates to the Catalog View and Registration Workflow in PD Admin

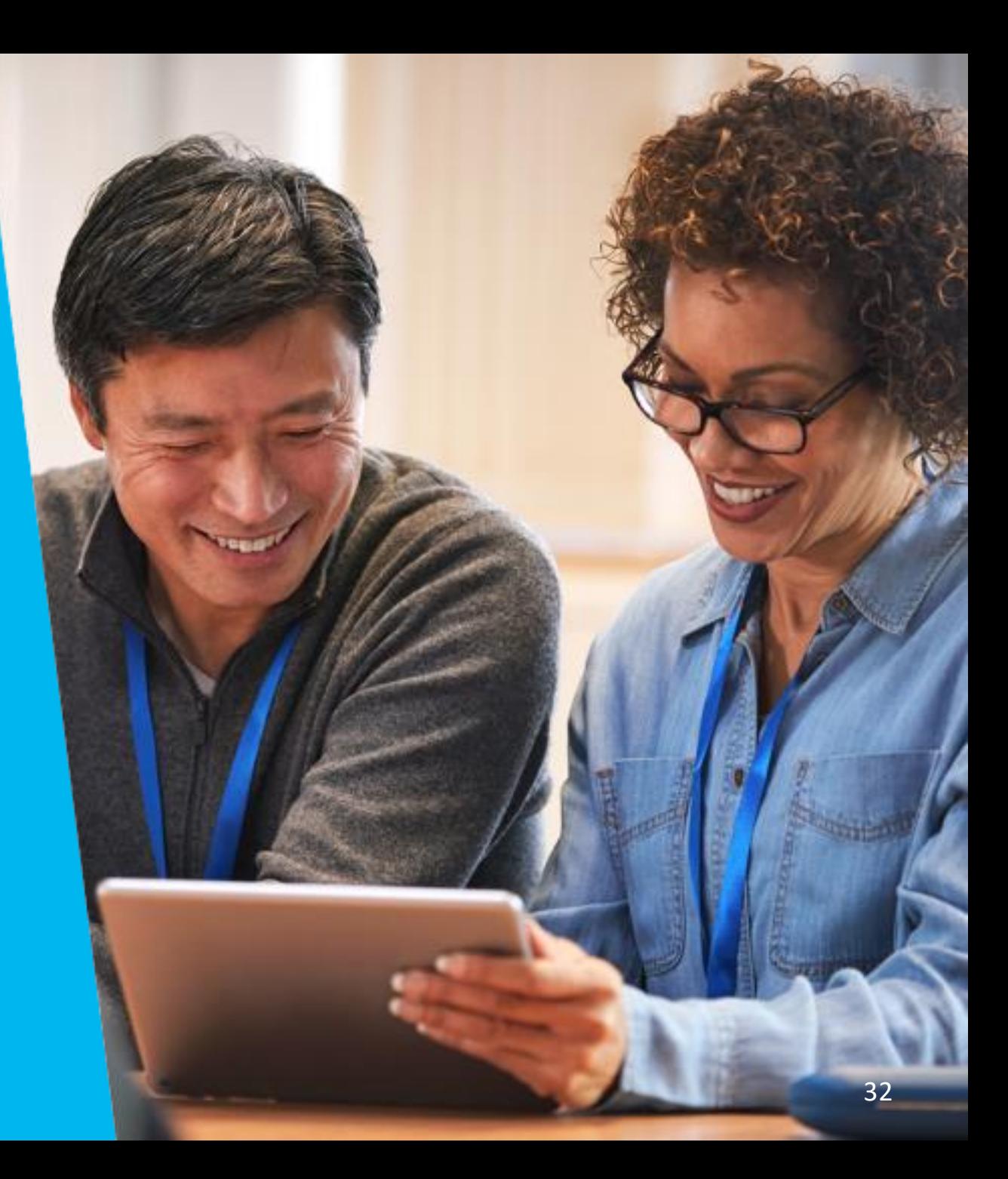

### **Professional Learning** Self-Serviceable Registration Workflows

Target Release: Summer 2023

#### **Highlights:**

- Districts can configure and customize registration workflows on their own
- Consolidates all registration workflow configuration settings
- Workflow functionality remains the same

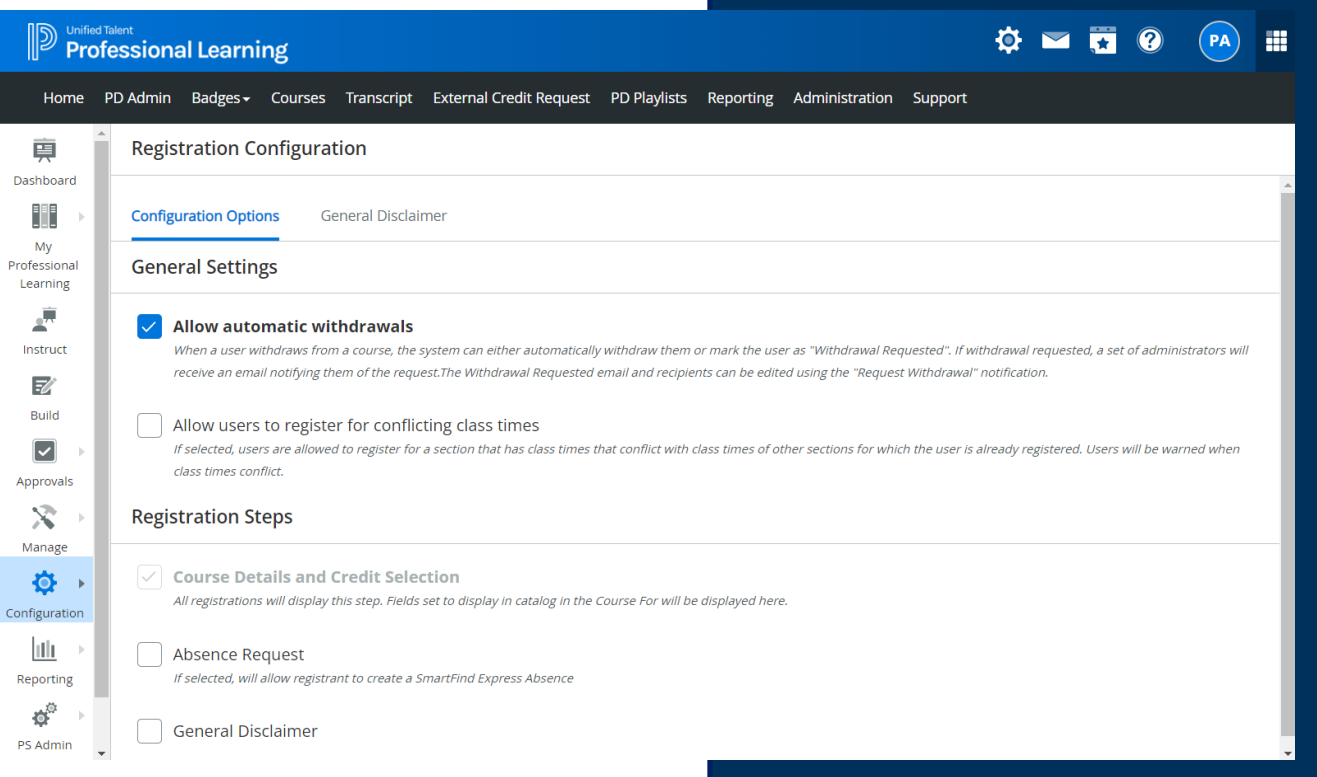

Customize the registration workflow to your district's needs

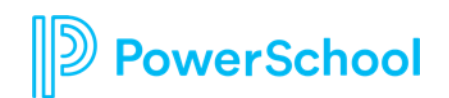

### **Professional Learning** Catalog View

Target Release: Summer 2023

#### **Highlights:**

- Districts have greater control over the look and feel of their catalog
- Learners have greater flexibility when looking for courses

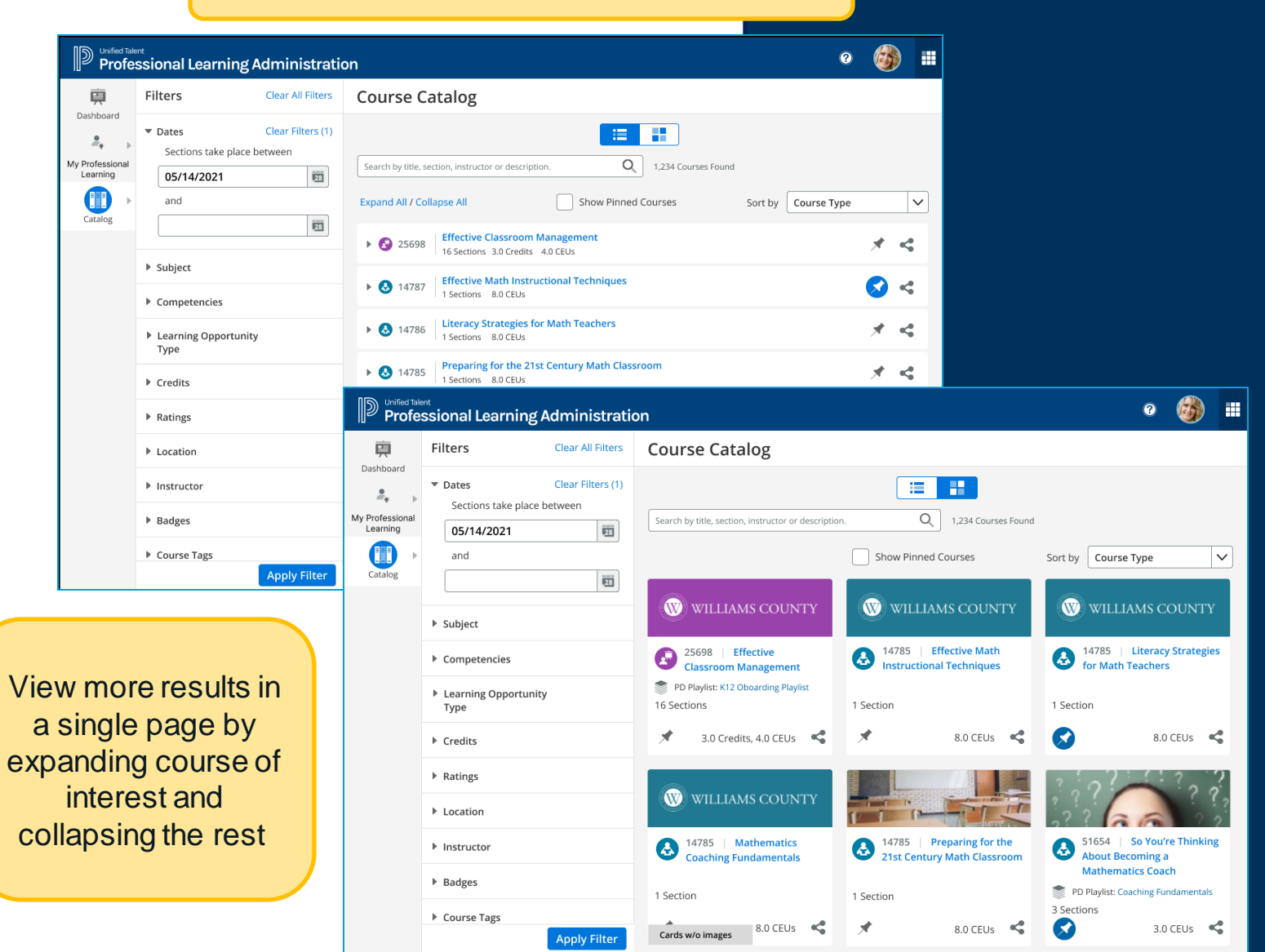

Introducing a Grid and List view of the Catalog

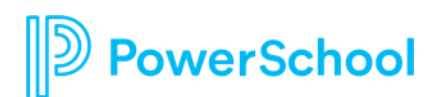

## **Professional Learning** Improve Catalog Filtering

Target Release: Fall 2023

- Self-serviceable configuration of course filters, usage of course tags
- Easier for learners to find the courses they need

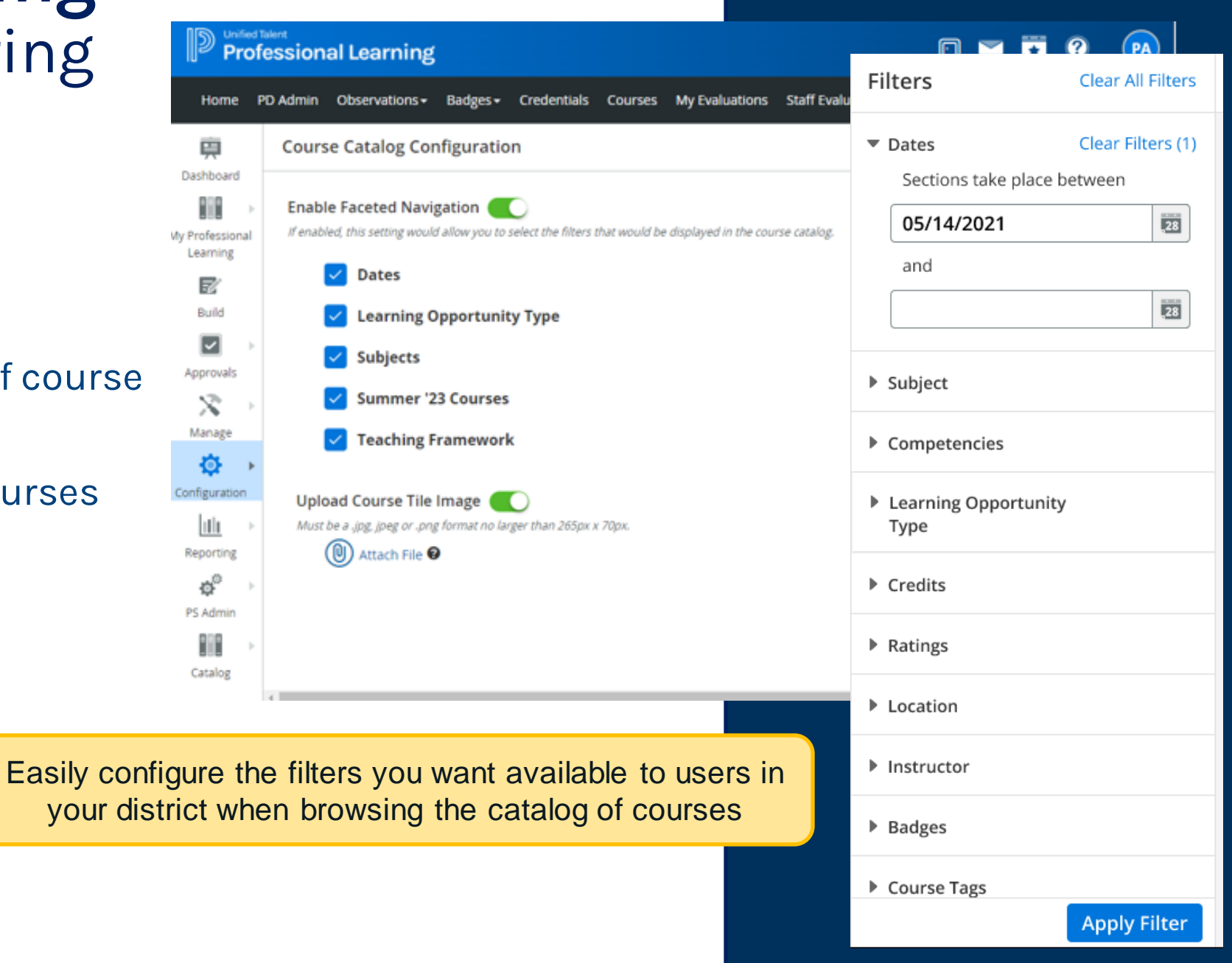

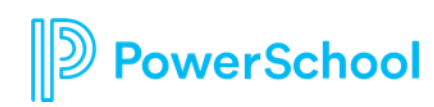

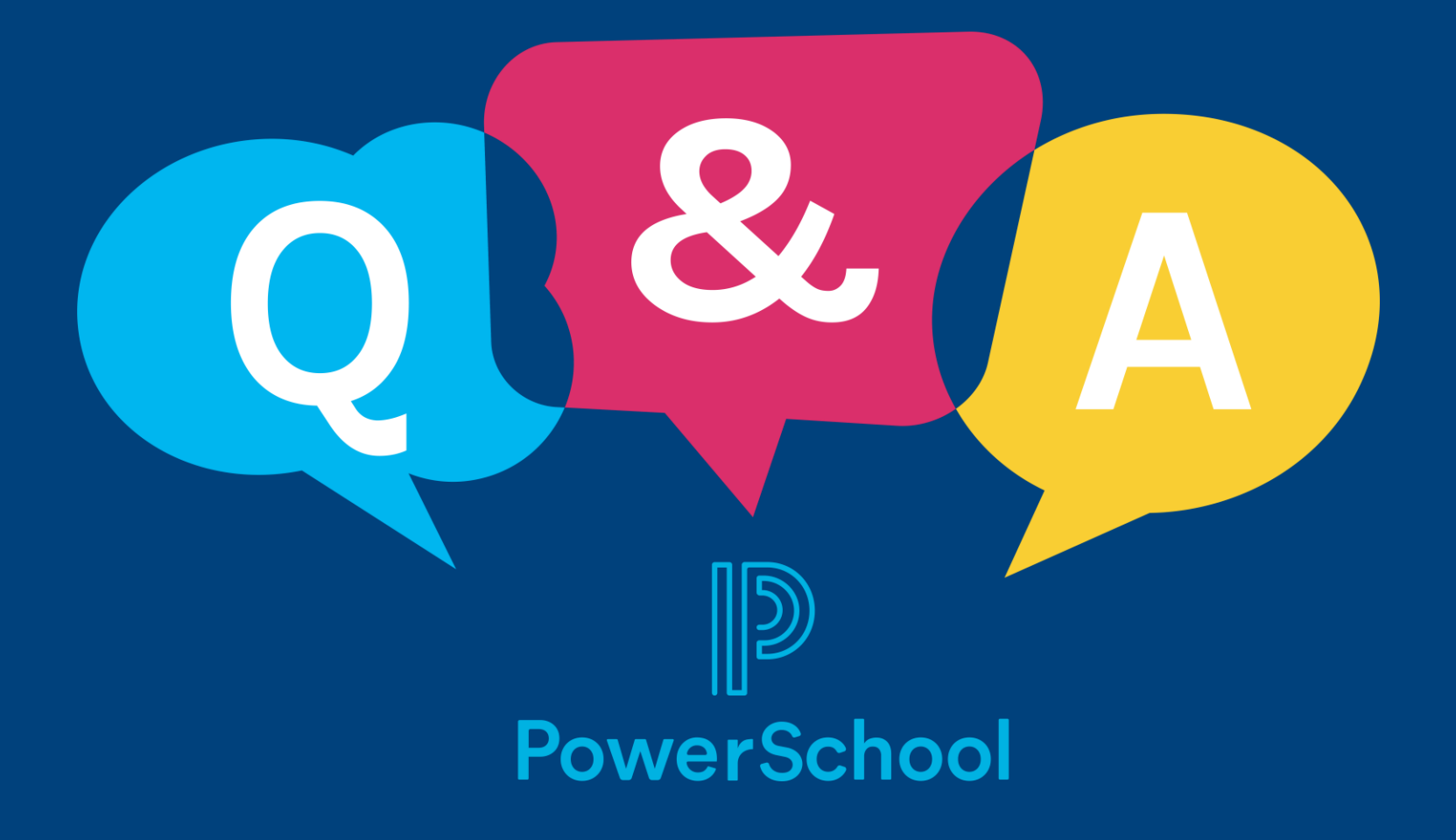

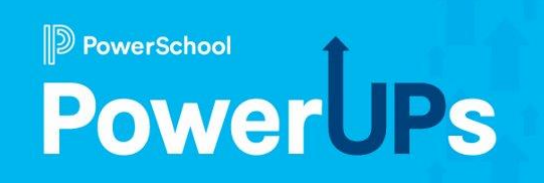

## **SmartFind Express** Exciting Updates to the Dashboard and Reporting

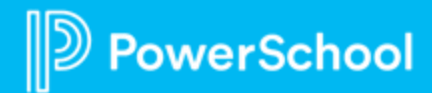

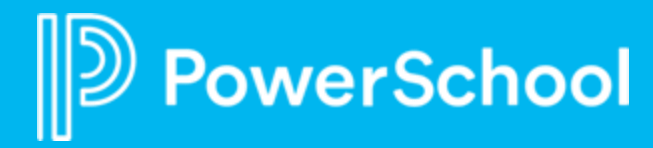

# Exciting Updates to the Dashboard and Reporting

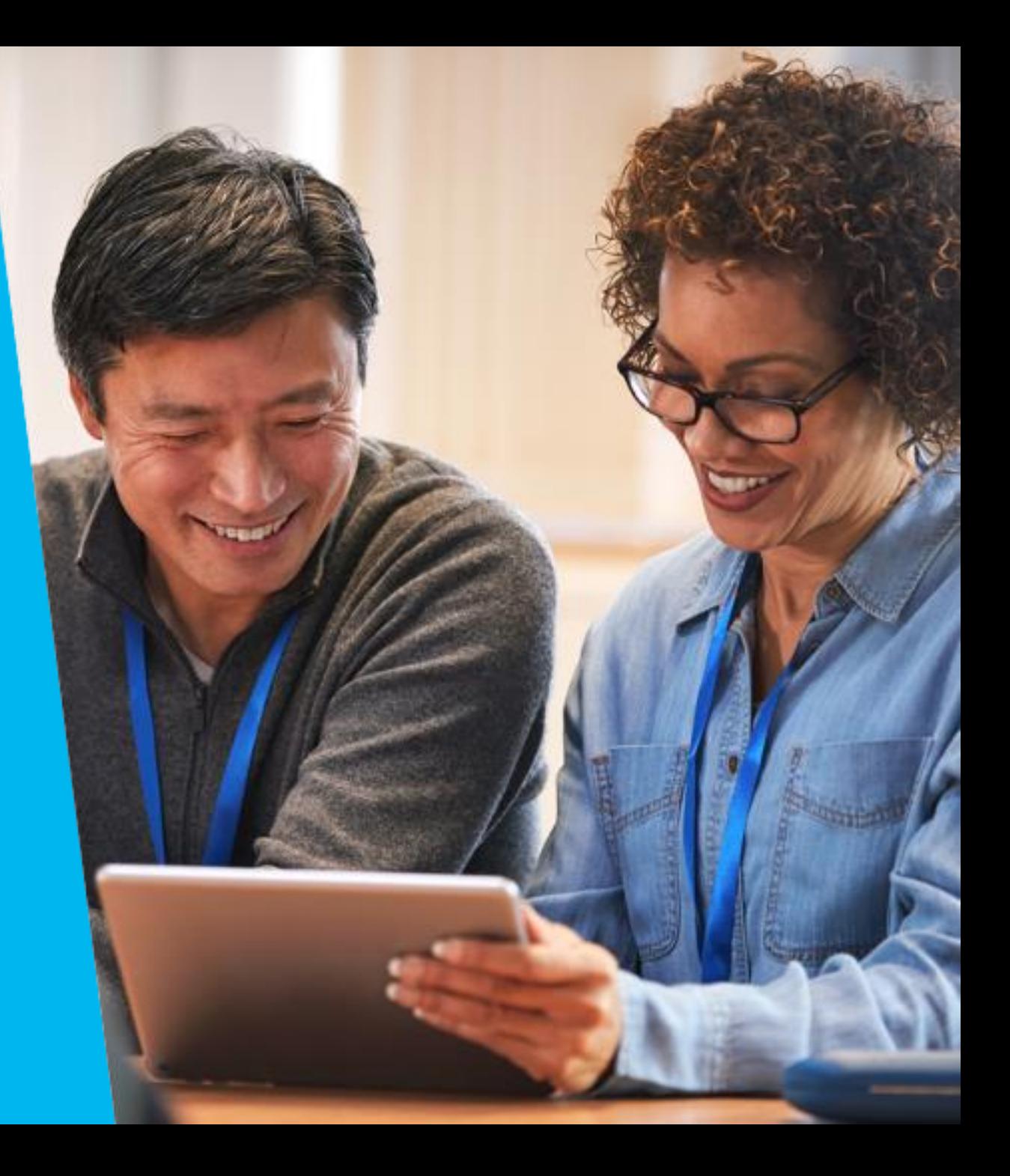

### **SmartFind Express** Simplified Absence approvals

Released - February 2023

**Simplified absence approvals process**

#### **Highlights:**

Set up from profile (admin or employee) or via imports

*verSchool* 

- Detail absence approval history on the job, includes absence approval method
- Easy to replicate absence approval routing from one reason to another\*

#### **Employees creating absences needing Admin approvals**

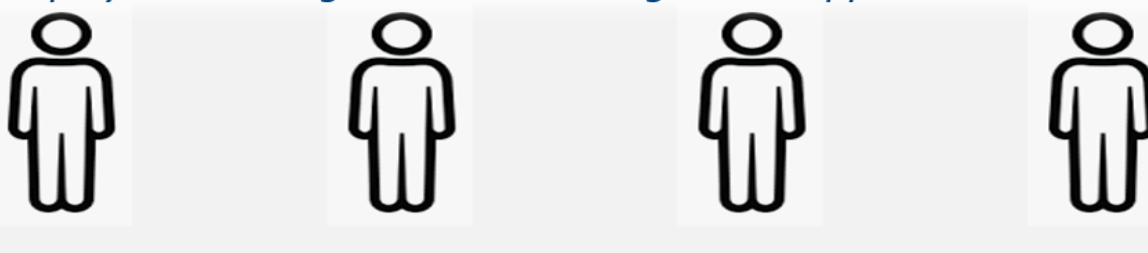

#### Level 1 Approving Admins based on Employee profiles

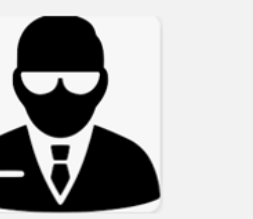

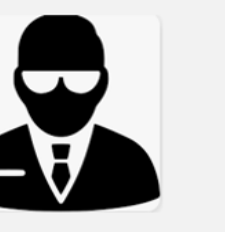

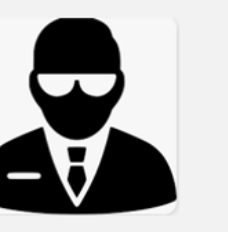

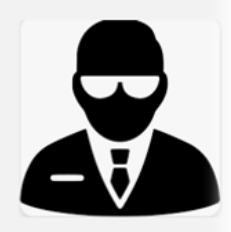

Next Level Approving Admins based on Employee profiles

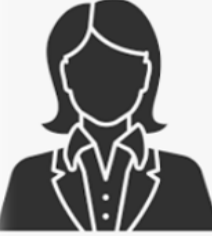

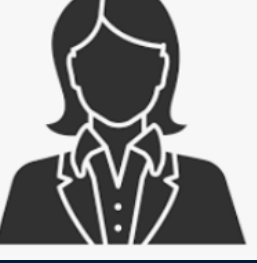

### **SmartFind Express** SIS Integration

Target Release - May 2023

**PowerSchool SIS as a system of record for SmartFind Express**

- SIS syncs User data **(Staff in SIS)** and Locations data **(Schools in SIS)** Data to SFE
- Initial bulk sync of data from SIS to SFE saves time during implementation
- User/Location creations/updates sent from SIS to SFE – one way.

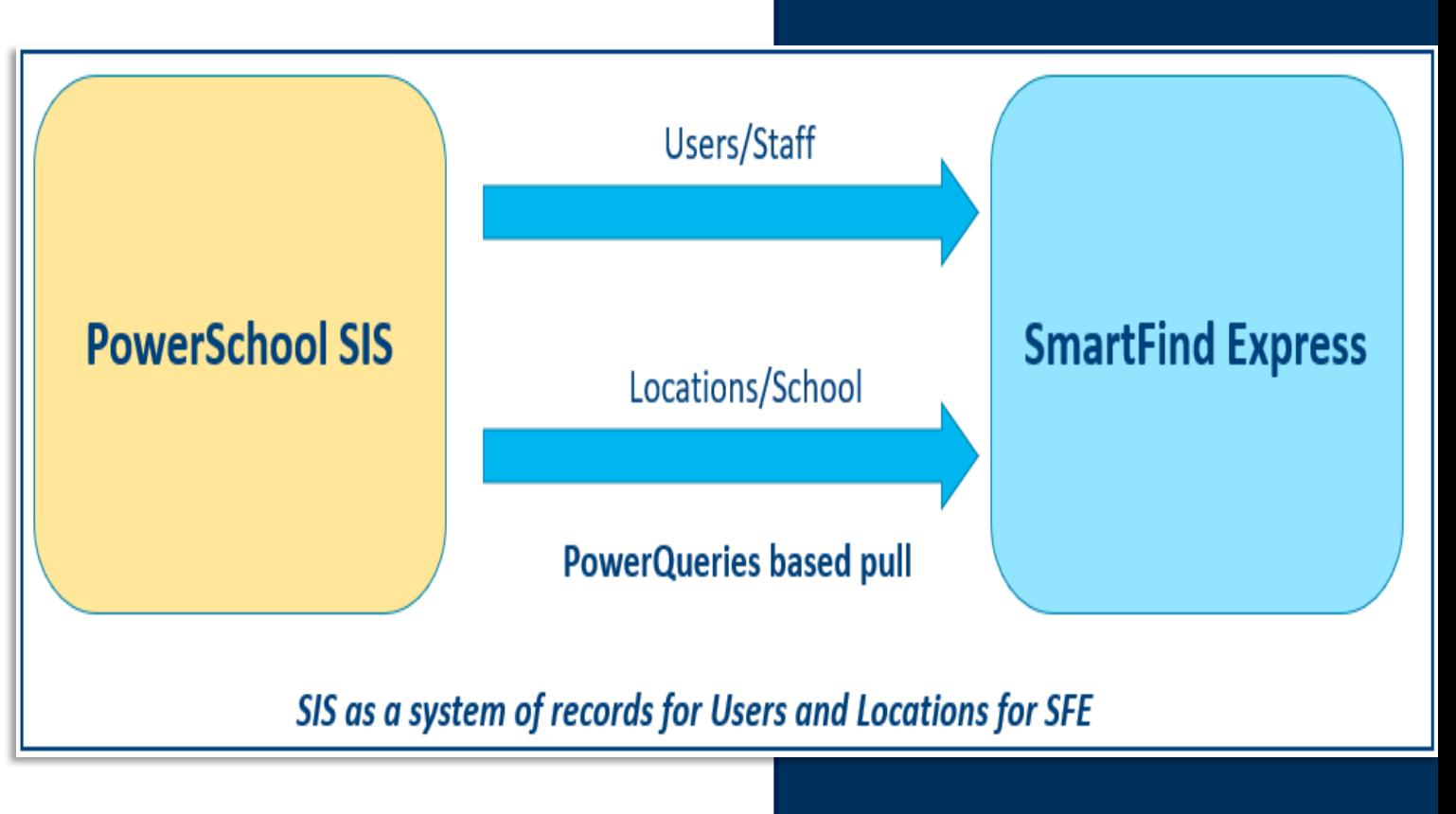

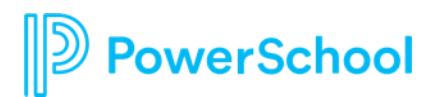

### **SmartFind Express** Actionable Admin Dashboards

*Target Release: June 2023*

#### **Highlights:**

- Admins can quickly identify actions to take – jobs not filled
- Drill downs to jobs inquiry page for quick access to details
- Employee search saves time getting to staff profiles\*

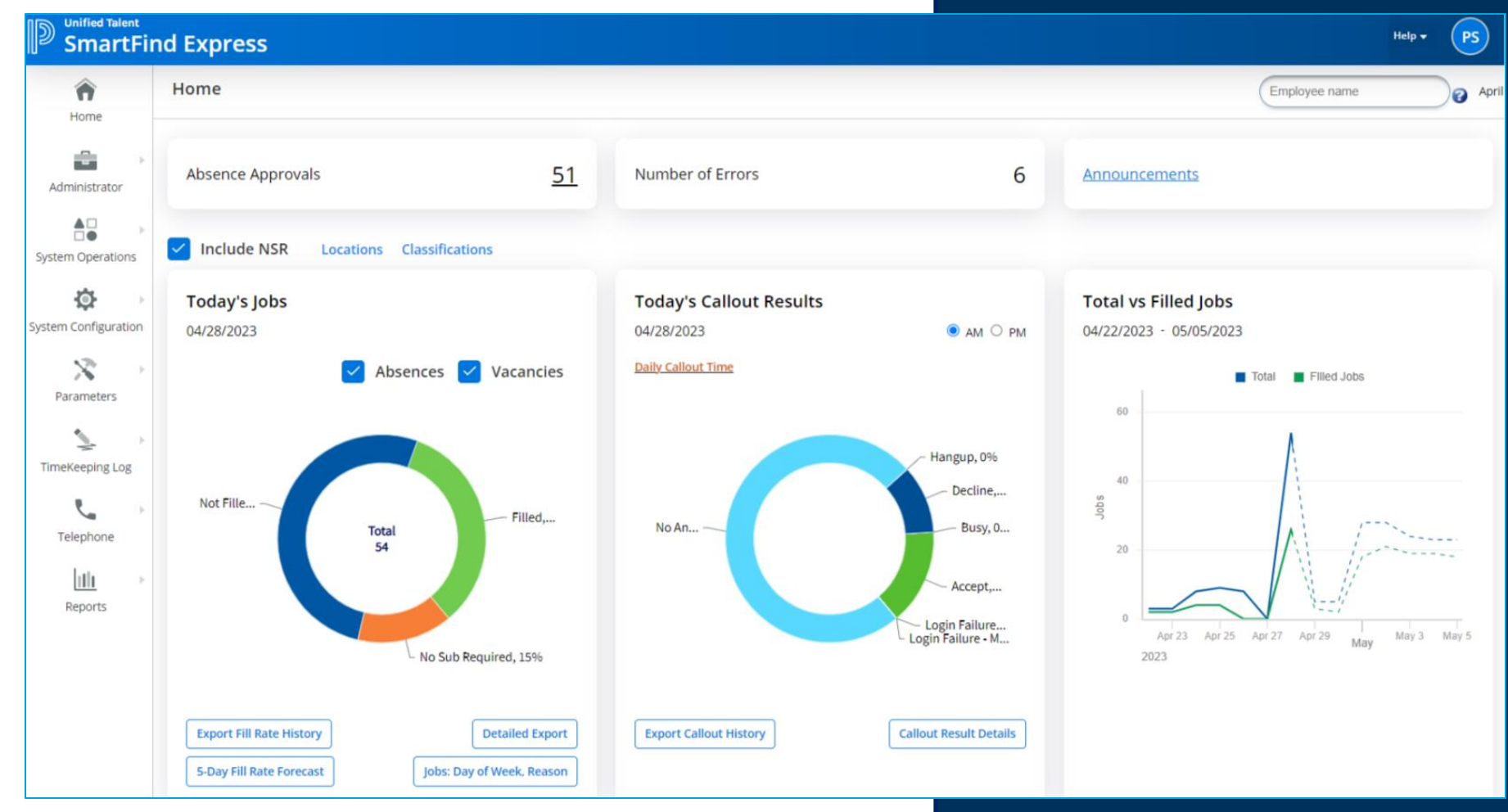

\* Future release

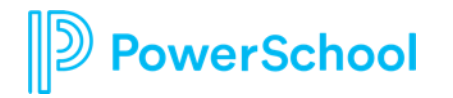

### **SmartFind Express** Reporting enhancement

*Target Release - June 2023*

- Visibility into fill rate trends across **locations**
- Detailed insights into jobs not filled<br>• Improved reporting<br>• Date ranges<br>• Filters (locations, employee type)<br>• Jobs' view for better visibility and
- -
	-
- quick actions on unfilled job

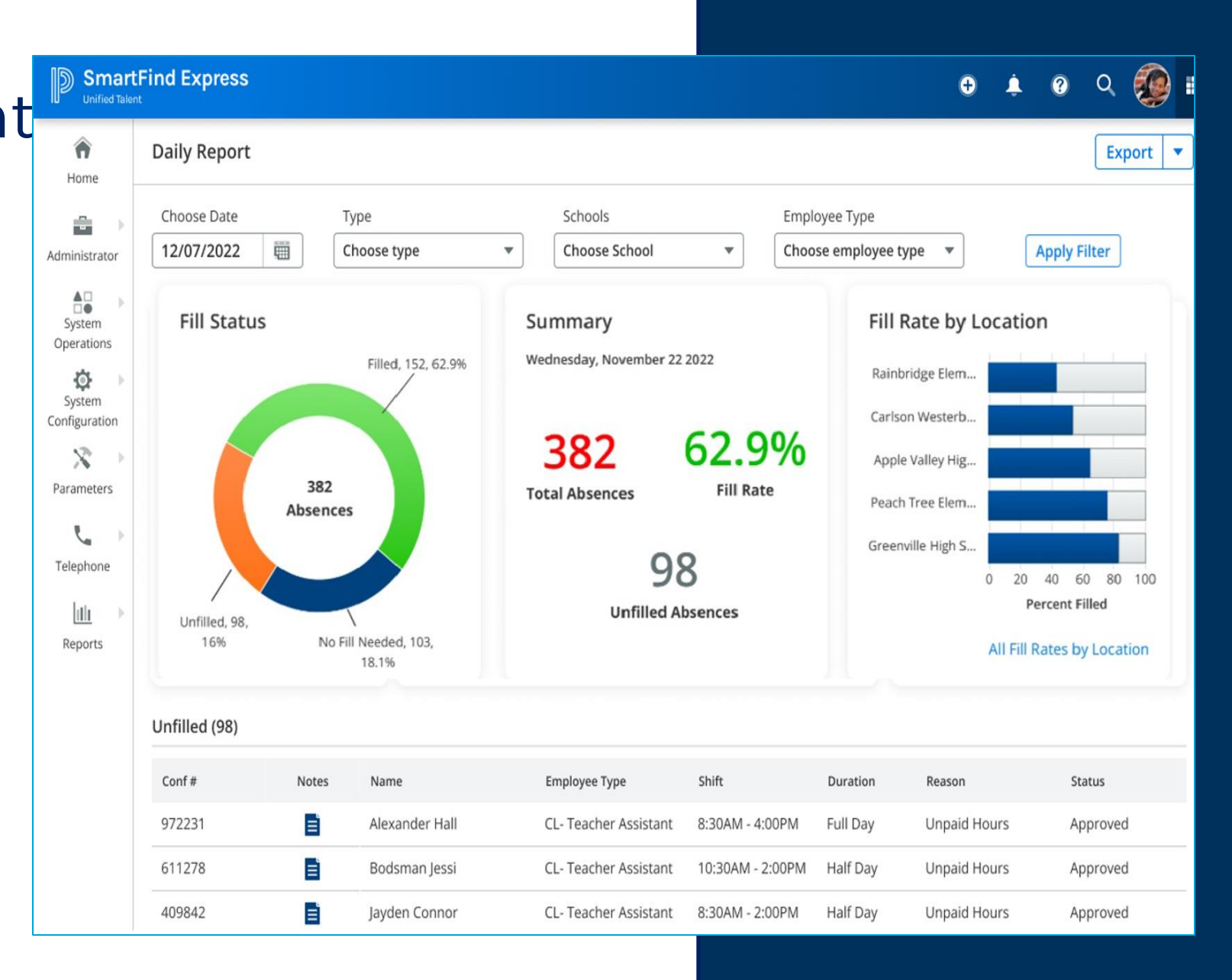

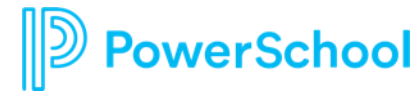

### **SmartFind Express** Enhanced Reason Balance processes

Target Release - Summer 2023

**Audits & Accruals**

- Audit trail on reason balances tracks changes (accruals, absences taken/canceled )
- Set future reason balance accruals
	- Weekly/monthly
	- Specific increments at future dates

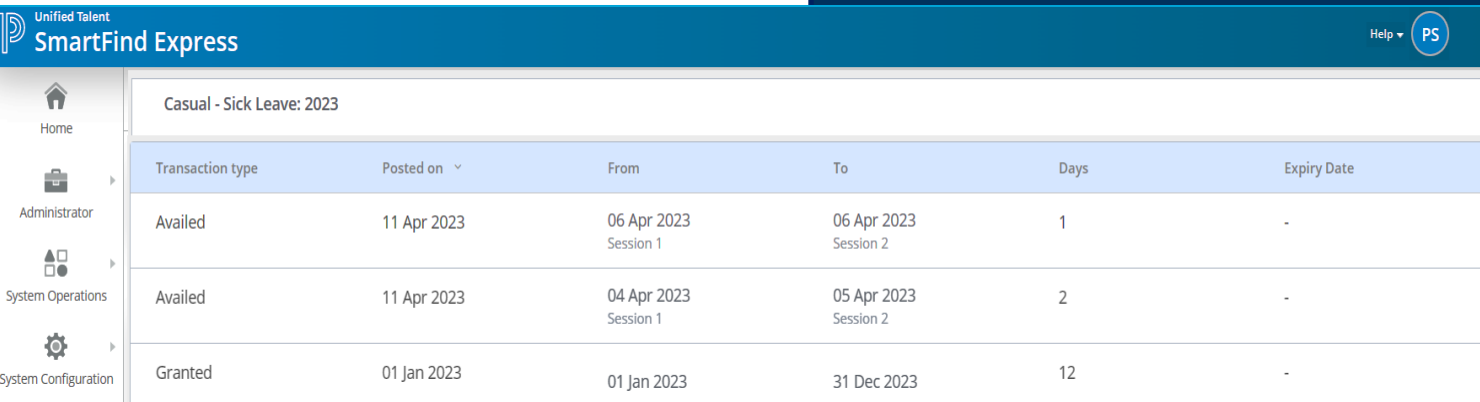

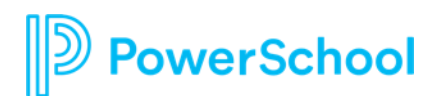

## **SmartFind Express**

## Substitute communication and feedback

**Discovery** 

- Substitutes can ask questions to employee to improve preparation
- Web and mobile support
- Push alerts on mobile app when new communications
- Employees can give feedback to substitutes after the job

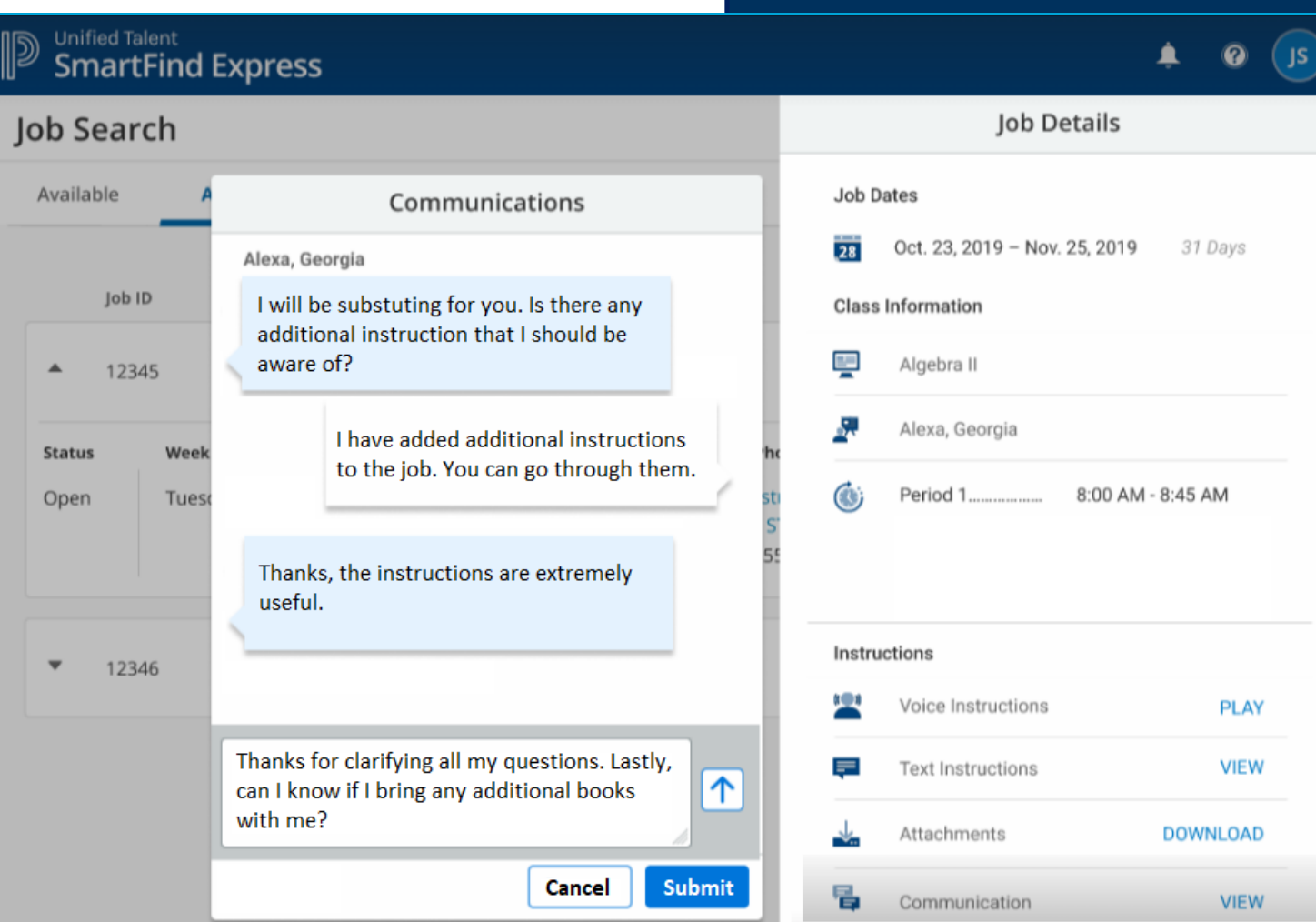

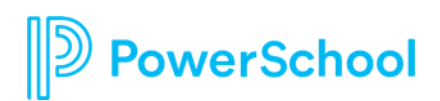

## **SmartFind Express**

#### Multi-district support for substitutes

**Discovery** 

- Substitute can view available jobs across multiple districts
- Substitute tasks can be done at district or multi-district level
- Districts have more accurate insights into substitute availability.

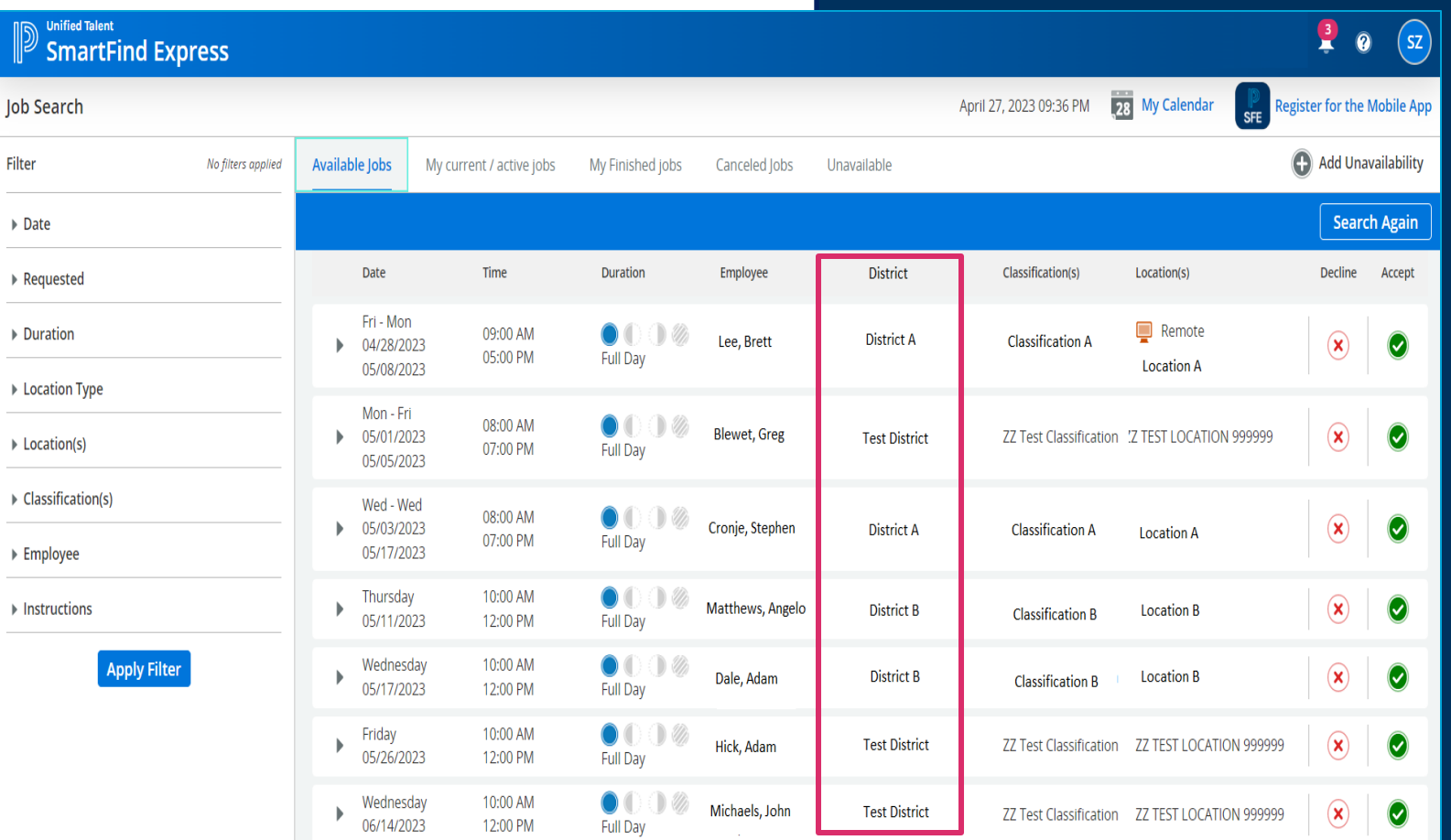

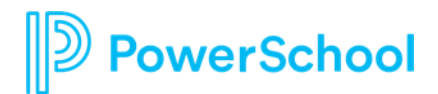

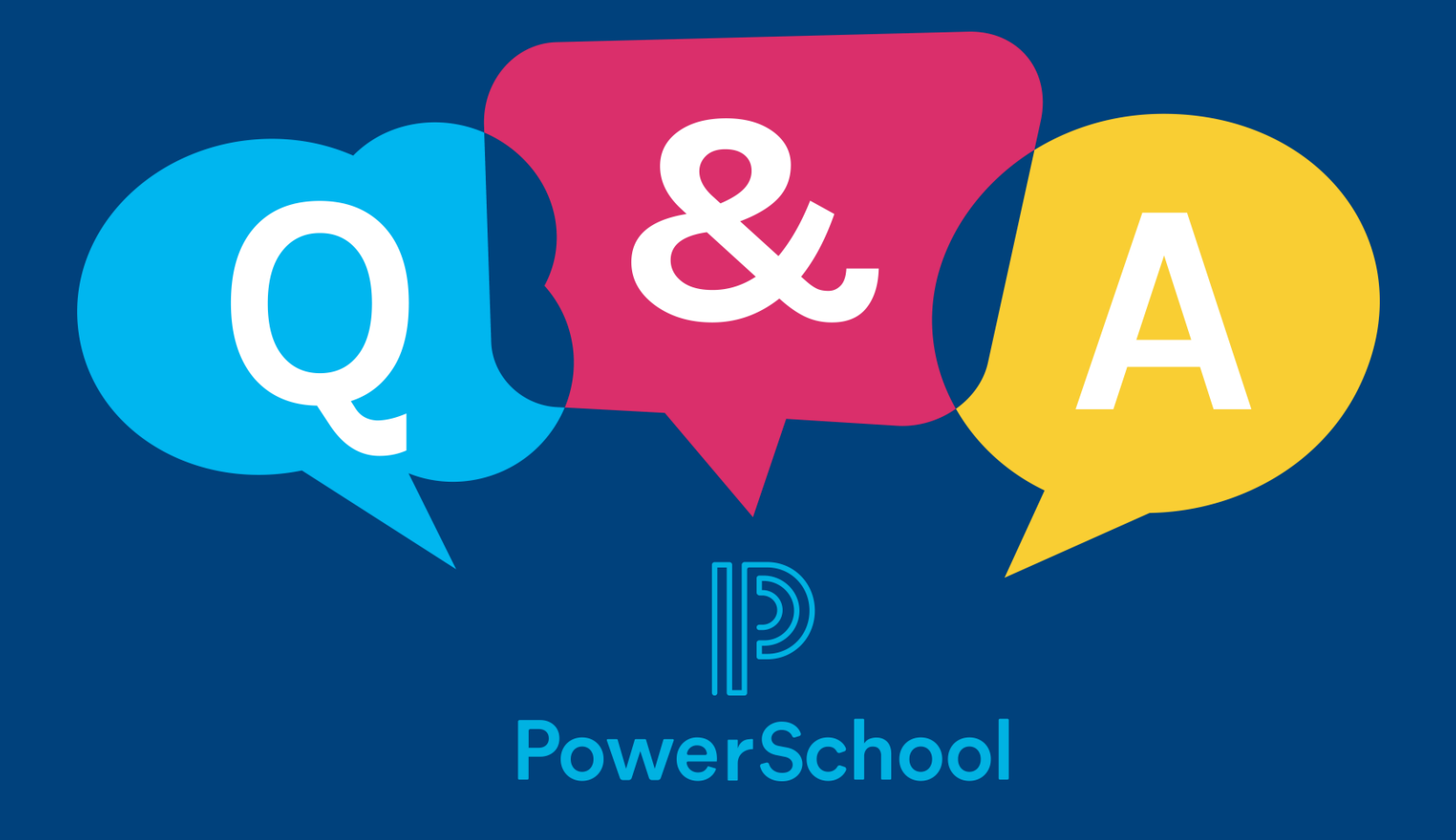